- **4** تظهر قائمة بالنتائج على الشاشة. انقر فوق **BIOS**) نظام الإدخال والإخراج الأساسي).
- **5** انقر فوق **Now Download**) تنزيل الآن) لتنزيل أحدث ملف لنظام الإدخال والإخراج الأساسي (BIOS(. يظهر الإطار **Download File**) تنزيل الملف).
	- **6** انقر فوق **Save**) حفظ) لحفظ الملف على سطح المكتب لديك. يتم تنزيل الملف على سطح المكتب لديك.
	- **7** انقر فوق **Close**) إغلاق) إذا ظهر إطار **Complete Download**) اآتمل التنزيل). يظهر رمز الملف على سطح المكتب لديك ويحمل نفس عنوان ملف تحديث BIOS الذي تم تنزيله.
		- **8** انقر نقرًا مزدوجًا فوق رمز الملف الموجود على سطح المكتب واتبع الإرشادات التي تظهر على الشاشة.

## **21**

## **تحديث نظام الإدخال والإخراج الأساسي** قد يتطلب BIOS تحديثًا في حالة توفر أي تحديث أو استبدال لوحة النظام. لتحديث BIOS:**) BIOS (**

- **1** ابدأ تشغيل الكمبيوتر.
- **.support.dell.com/support/downloads** إلى انتقل **2**
	- **3** حدد موضع ملف تحديث BIOS للكمبيوتر الخاص بك.
- **ملاحظة:** يوجد رقم الصيانة الخاص بالكمبيوتر الموجود بحوزتك على ملصق في الجزء السفلي من الكمبيوتر.

إذا كان لديك ر مز الخدمة الخاص بالكمبيو تر :

- **a** فانقر فوق **Tag a Enter**) إدخال رمز).
- **b** أدخل رمز الخدمة الخاص بالكمبيوتر في الحقل **tag service a Enter (إدخال رمز الخدمة)، ثم** انقر فوق **Go**) ذهاب) وتابع إلى الخطوة .4

إذا لم يكن لديك رمز الخدمة الخاص بالكمبيوتر:

- **a** فانقر فوق **Model Select**) تحديد الطراز).
- **b** حدد نوع المنتج في القائمة **Family Product Your Select**) تحديد فئة المنتج).
	- **c** حدد العلامة التجارية للمنتج في القائمة **Line Product Your Select** (تحديد خط المنتج).
		- **d** حدد رقم طراز المنتج في القائمة **Model Product Your Select** (تحديد طراز المنتج).
- **ملاحظة:** إذا قمت بتحديد موديل مختلف وأردت البدء من جديد، فانقر فوق **Over Start** (البدء مجددًا) في الجانب العلوي الأيمن من القائمة.
	- **e** انقر فوق **Confirm**) تأآيد).

#### **98** | إعداد النظام

#### **تغيير تسلسل التمهيد للتمهيد الحالي**

يمكنك استخدام هذه الميزة لتغيير تسلسل التمهيد الحالي؛ فعلى سبيل المثال، للتمهيد من محرك أقراص RW-CD/DVD/CD لتشغيل Diagnostics Dell من برامج التشغيل والأدوات المساعدة. عند انتهاء الاختبارات التشخيصية، تتم استعادة تسلسل التمهيد السابق.

- **1** إذا آنت تقوم بالتمهيد من جهاز USB، فقم بتوصيل جهاز USB بأحد موصلات USB.
	- **2** قم بتشغيل (أو إعادة تشغيل) الكمبيوتر.
- **3** عند ظهور الزر 2F للإعداد، الزر 12F لخيارات التمهيد في الجانب الأيمن السفلي للشاشة، اضغط على <12F<.

**ملاحظة:** إذا طال انتظارك وظهر شعار نظام التشغيل، فواصل الانتظار حتى يظهر أمامك سطح مكتب Windows Microsoft. قم بعد ذلك بإيقاف تشغيل الكمبيوتر وإعادة المحاولة.

تظهر **Menu Device Boot**) قائمة أجهزة التمهيد)، والتي تسرد جميع أجهزة التمهيد المتاحة.

- **4** من **Menu Device Boot**) قائمة أجهزة التمهيد)، اختر الجهاز الذي ترغب في التمهيد منه. على سبيل المثال، إذا آنت تقوم بالتمهيد إلى مفتاح ذاآرة USB، فقم بتمييز .<Enter> على واضغط) USB تخزين جهاز (**USB Storage Device**
- **ملاحظة:** لتمهيد جهاز USB، يجب أن يكون الجهاز قابلاً للتمهيد. للتأآد من أن جهازك قابل للتمهيد، راجع مراجع الجهاز.

#### **تغيير تسلسل التمهيد لعمليات التمهيد المستقبلية**

- **1** ادخل إلى إعداد النظام. انظر "الدخول إلى برنامج إعداد النظام" في الصفحة .91
- **2** استخدم مفاتيح الأسهم لتمييز خيار القائمة **Boot**) التمهيد) واضغط على <Enter <للدخول إلى هذه القائمة.
	- **ملاحظة:** قم بتدوين تسلسل التمهيد الحالي فلربما ترغب في استعادته.
	- **3** اضغط على مفتاحي السهم العلوي والسفلي للتنقل خلال لائحة الأجهزة.
	- **4** اضغط على علامة الموجب (+) أو السالب (–) لتغيير أولوية التمهيد الخاصة بالجهاز.

#### **تسلسل التمهيد**

تتيح لك هذه الميزة تغيير تسلسل التمهيد الخاص بالأجهزة.

#### **Options Boot) خيارات التمهيد)**

- • **Drive Removable) محرك الأقراص القابل للإزالة)**  يحاول الكمبيوتر التمهيد من محرك الأقراص القابل للإزالة. في حالة عدم وجود نظام تشغيل على المحرك، يُصدر الكمبيوتر رسالة خطأ.
- • **Drive Hard) محرك الأقراص الثابتة)** يحاول الكمبيوتر التمهيد من محرك الأقراص الثابتة الرئيسي. في حالة عدم وجود نظام تشغيل على المحرك، يُصدر الكمبيوتر رسالة خطأ.
	- يحاول**) CD/DVD/CD-RW أقراص محرك (CD/DVD/CD-RW Drive**  الكمبيوتر التمهيد من محرك أقراص RW-CD/DVD/CD. إذا آان لا يوجد قرص RW-CD/DVD/CD في المحرك أو إذا آان قرص RW-CD/DVD/CD لا يتضمن نظام تشغيل، فيُصدر الكمبيوتر رسالة خطأ.
- • **Device Storage USB) جهاز تخزين USB** — **(**أدخل جهاز الذاآرة في أحد موصلات USB وأعد تشغيل الكمبيوتر. عند ظهور الزر 12F لخيارات التمهيد في الجانب الأيمن السفلي من الشاشة، اضغط على <12F<. يكتشف BIOS الجهاز ويضيف خيار تحديث USB إلى قائمة التمهيد.
- **ملاحظة:** لتمهيد جهاز USB، يجب أن يكون الجهاز قابلاً للتمهيد. للتأآد من أن الجهاز قابل للتمهيد، راجع الوثائق المرفقة به.
	- • **Network) الشبكة)** يحاول الكمبيوتر التمهيد من الشبكة. في حالة عدم وجود نظام تشغيل على الشبكة، يُصدر الكمبيوتر رسالة خطأ.

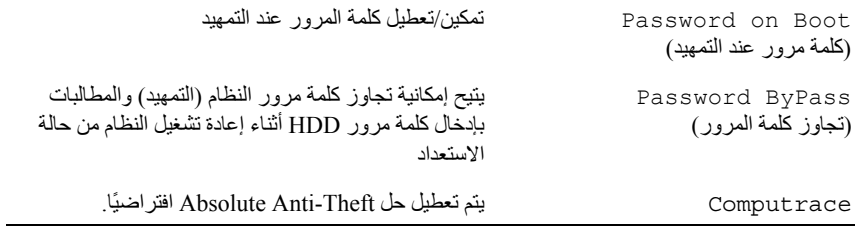

#### **Boot) التمهيد)**

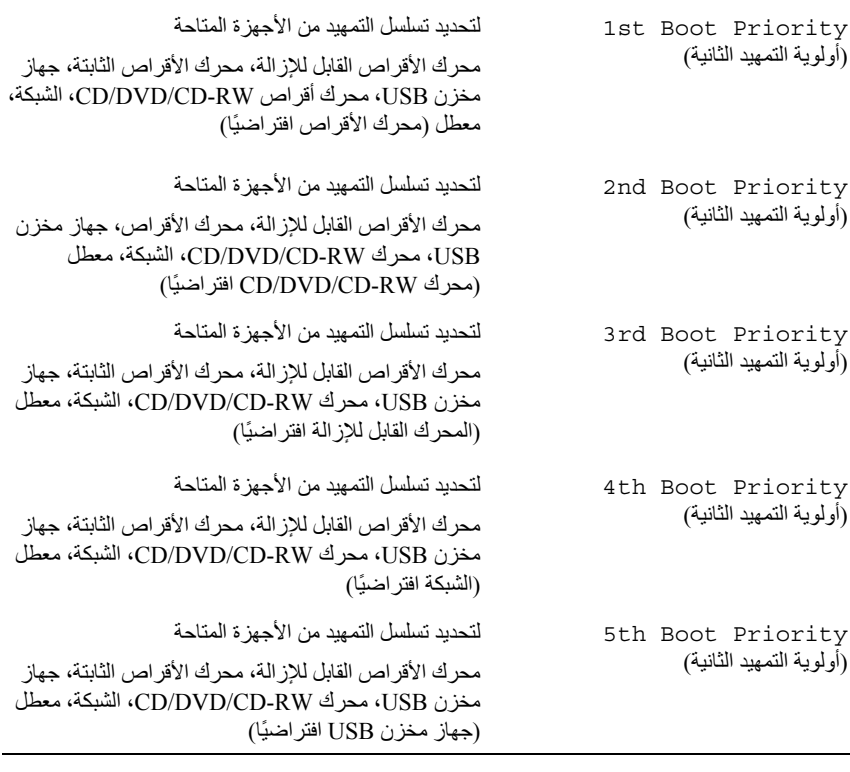

#### **Exit) خروج)**

Options Exit) للخروج من الخيارات) يوفر خيار لـ **حفظ التغييرات وإعادة التعيين**، **تجاهل ال**ت**غييرات** و**إعادة التعيين، استعادة الافتراضيات، تجاهل التغييرات** و **حفظ التغييرات**

الوضع SpeedStep Intel الخاص بالمعالج. • المحاآاة الافتراضية - عند تمكينها، يمكن لـ VMM الاستفادة من إمكانيات الأجهزة الإضافية المتاحة من خلال تقنية Vanderpool. • NIC المدمجة- تقوم بتمكين/تعطيل وحدة تحكم LAN المدمجة. • محاآاة USB - تقوم بتمكين/تعطيل لوحات مفاتيح USB لوحدات تحكم نظام الإدخال/الإخراج الأساسي للنظام (BIOS) وأجهزة الماوس. • PowerShare USB - يقوم بتمكين/تعطيل شحن أجهزة USB عند إيقاف تشغيل النظام. • دعم تنبيه USB - يتيح تمكين أجهزة USB لتنبيه النظام من وضع الاستعداد. لا تعمل هذه الميزة إلا عند توصيل محول طاقة التيار المتردد. وإذا تمت إزالة محول التيار المتردد قبل وضع الاستعداد، فسيعمل نظام الإدخال والإخراج الأساسي (BIOS (على إزالة الطاقة من جميع منافذ USB لتوفير طاقة البطارية. • تشغيل SATA - يتوفر وضعان: الوضع AHCI والوضع ATA • تحذير ات المهايئ - اختر ما إذا كان ضروريًا أن يعرض النظام رسائل التحذيرات عندما تستخدم مهايئات تيار محددة. يعرض النظام هذه الرسائل إذا حاولت استخدام مهايئ طاقة ذا سعة منخفضة للغاية بالنسبة للتهيئة الخاصة بك. • سلوك مفتاح الوظائف - يتيح لك إمكانية تهيئة سلوك مفتاح الوظائف. • سلوك الشاحن - يقوم بتمكين/تعطيل سلوك الشاحن. Miscellaneous )Advanced Devices) (متقدم (أجهزة متنوعة)) • منافذ USB الخارجية - تمكين/تعطيل منافذ USB الخارجية Set Admin Password (تعيين كلمة مرور المسؤول) للسماح بضبط آلمة مرور المسؤول أو تغييرها أو حذفها **ملاحظة:** يؤدي حذف آلمة مرور المسؤول إلى حذف آلمة مرور النظام ولذلك، اضبط كلمة مرور المسؤول قبل ضبط كلمة مرور النظام. Set System Password (تعيين كلمة مرور النظام) للسماح بضبط آلمة مرور النظام أو تغييرها أو حذفها Set HDD Password السماح بتعيين، أو تغيير، أو حذف آلمة مرور محرك

الأقراص الثابتة

Advanced) الإعدادات المتقدمة) • SpeedStep Intel - يتيح هذا الحقل تمكين أو تعطيل

(تعيين كلمة مرور HDD)

**94** | إعداد النظام

Cache CPU) ذاآرة التخزين المؤقت لوحدة المعالجة المركزية) L1 Cache size (حجم ذاكر ة التخزين المؤقت 1L) يعرض حجم ذاآرة التخزين المؤقت L1 L2 Cache size (حجم ذاكر ة التخزين المؤقت 2L) يعرض حجم ذاآرة التخزين المؤقت L2 L3 Cache size (حجم ذاكرة التخزين المؤقت 3L) يعرض حجم ذاآرة التخزين المؤقت L3 Fixed HDD (محرك الأقراص الثابتة المثبت) يعرض معلومات محرك الأقراص الثابتة ODD SATA يعرض معلومات محرك الأقراص الضوئية AC Adapter Type (نوع مهايئ التيار المتردد) يعرض نوع مهايئ التيار المتردد Memory Information (معلومات الذاكرة) Memory System) ذاآرة النظام) لبيان سعة الذاآرة المُرآّبة في الكمبيوتر بالميجابايت Memory Extended) الذاآرة الممتدة) يوضح سعة الذاآرة الممتدة Speed Memory) سرعة الذاآرة) لبيان سرعة الذاآرة بالميجاهرتز

**Item Setup) عنصر الإعداد)** — يظهر هذا الحقل في الجانب الأيسر من إطار إعداد النظام. يقوم الحقل بسرد الميزات التي تحدد تهيئة جهاز الكمبيوتر، بما في ذلك الأجهزة المثبتة والاحتفاظ بالطاقة وميزات الأمان. قم بالتمرير إلى أعلى القائمة وإلى أسفلها باستخدام مفتاحي السهم لأعلى ولأسفل. عند تمييز أحد الخيارات، تعرض **Screen Help** (شاشة التعليمات) مزيدًا من المعلومات حول هذا الخيار والإعدادات المتاحة له. **Screen Help) شاشة التعليمات)** — يظهر هذا الحقل في الجانب الأيمن من إطار إعداد النظام ويحتوي على معلومات حول كل خيار وارد في **Item Setup**) عنصر الإعداد). وفي هذا الحقل يمكنك عرض معلومات حول الكمبيوتر وإجراء تغييرات على إعداداتك الحالية. اضغط على مفاتيح السهم العلوي والسفلي لتمييز أحد الخيارات. اضغط على <Enter <لتنشيط هذا التحديد والرجوع إلى **Item Setup (**عنصر الإعداد). **ملاحظة:** ليست آل الإعدادات المدرجة في **Item Setup**) عنصر الإعداد) قابلة للتغيير.

> **Functions Key) وظائف المفاتيح)** — يظهر هذا الحقل أسفل **Screen Help** (شاشة التعليمات) ويقوم بسرد المفاتيح ووظائفها داخل حقل إعداد النظام النشط.

#### **خيارات إعداد النظام**

**ملاحظة:** تبعًا لجهاز الكمبيوتر لديك والأجهزة المرآبة، قد تظهر العناصر المدرجة في هذا القسم أو قد لا تظهر كما هي بالضبط في القائمة.

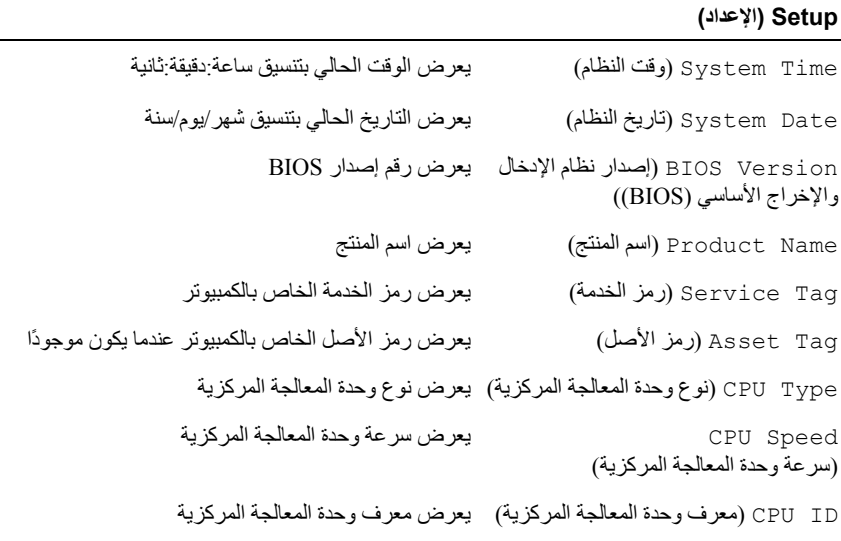

## استخدم إعداد النظام من أجل: **إعداد النظام 20**

- تغيير معلومات تهيئة النظام بعد أن تقوم بإضافةأي أجهزة في الكمبيوتر الخاص بك أو تغييرها أو إزالتها
	- ضبط أو تغيير أي من الخيارات القابلة للتحديد من قبل المستخدم مثل آلمة المرور الخاصة بالمستخدم
- قراءة حجم الذاآرة الحالي أو ضبط نوع محرك الأقراص الثابتة المثبت **ملاحظة:** قبل تغيير إعداد النظام، يوصى بتدوين معلومات شاشة معلومات إعداد النظام للرجوع إليها فيما بعد.

### **الدخول إلى برنامج إعداد النظام**

- **1** قم بتشغيل (أو إعادة تشغيل) الكمبيوتر.
- **2** عند ظهور شعار DELL الأزرق، انتظر ظهور مطالبة 2F ثم اضغط على <2F <على الفور.
- **ملاحظة:** تشير المطالبة بالضغط على 2F إلى أنه قد تم بدء تشغيل لوحة المفاتيح. قد تظهر هذه المطالبة بسرعة آبيرة، لذا يجب أن تترقب ظهورها، ثم اضغط على <2F<. إذا قمت بالضغط على <2F <قبل مطالبتك بالضغط على 2F، فلن يكون للضغط على هذا المفتاح أي تأثير. إذا طال انتظارك وظهر شعار نظام التشغيل، فواصل الانتظار حتى يظهر أمامك سطح مكتب Windows Microsoft. قم بعد ذلك بإيقاف تشغيل الكمبيوتر. انظر "إيقاف تشغيل الكمبيوتر" في الصفحة 9 وأعد المحاولة.

**شاشات إعداد النظام** 

تعرض شاشة إعداد النظام معلومات التهيئة الحالية أو القابلة للتغيير بالنسبة للكمبيوتر. ويتم تقسيم المعلومات التي تظهر على الشاشة إلى ثلاث مناطق آالتالي: **Item Setup**) عنصر الإعداد) و **Screen Help**) شاشة التعليمات) النشطة **وFunctions Key**) وظائف المفاتيح).

#### **90** | مكبرات الصوت

- **6** أعد وضع مجموعة محرك الأقراص الثابتة. انظر "إعادة ترآيب مجموعة محرك الأقراص الثابتة" في الصفحة .21
- 7 اتبع الإرشادات من الخطوة 3 إلى الخطوة 16 في "إعادة تركيب لوحة النظام" في الصفحة 75.
	- **8** اتبع الإرشادات من الخطوة 5 إلى الخطوة 6 في "إعادة ترآيب محرك الأقراص الضوئية" في الصفحة .25
		- **9** أعد تركيب غطاء الوحدة. انظر "إعادة تركيب غطاء الوحدة" في الصفحة 16.
			- **10** أعد وضع البطارية. انظر "إعادة وضع البطارية" في الصفحة .14
	- **تنبيه: قبل تشغيل الكمبيوتر، أعد ترآيب آل المسامير وتأآد من عدم وجود مسامير مفكوآة داخل الكمبيوتر. قد يؤدي عدم القيام بذلك إلى إتلاف الكمبيوتر.**

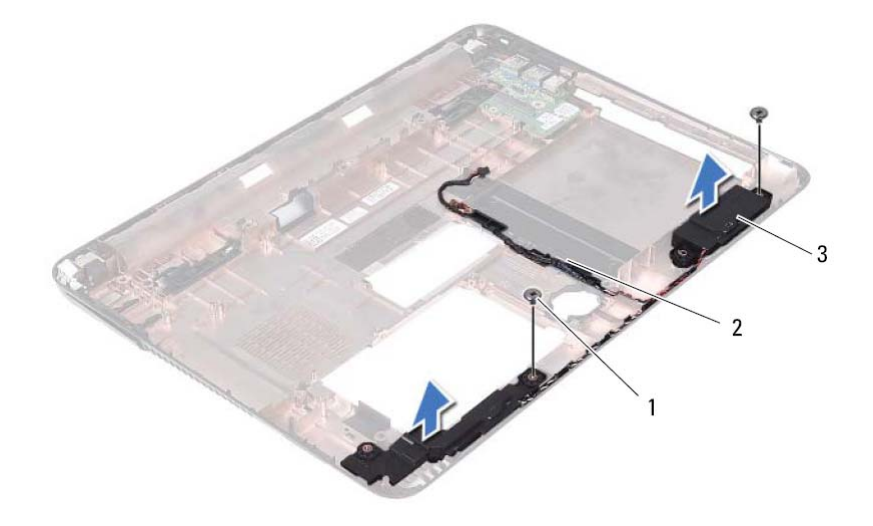

- 1 المسامير (2) 2 آبل مكبر الصوت
	- 3 السماعات (2)
- **10** ارفع مكبرات الصوت بطول آبل مكبر الصوت خارج قاعدة الكمبيوتر.

#### **إعادة ترآيب السماعات 1** اتبع الإرشادات الواردة في "قبل أن تبدأ" في الصفحة .9 **2** قم بتوجيه آبلات مكبر الصوت من خلال أدلة التوجيه **3** قم بمحازاة مكبرات الصوت مع أعمدة المحازاة الموجودة في قاعدة الكمبيوتر وضع مكبرات الصوت في قاعدة الكمبيوتر. **4** أعد ترآيب المسمارين المثبتين لمكبرات الصوت في قاعدة الكمبيوتر.

 **5** أعد وضع لوحة قارئ بطاقة الوسائط. انظر "إعادة ترآيب لوحة قارئ بطاقة الوسائط" في الصفحة .84

- هكبر ات الصوت<br>.<br>.<br>. تحذير: قبل التعامل مع الأجزاء الداخلية للكمبيوتر، يرجى قراءة معلومات السلامة الواردة مع الكمبيوتر. **للحصول على معلومات إضافية حول أفضل ممارسات الأمان، انظر الصفحة الرئيسية للتوافق التنظيمي .dell.com/regulatory\_compliance العنوان على**
- **تنبيه: ينبغي أن يقتصر إجراء الإصلاحات في الكمبيوتر على فني معتمد للخدمة. فالتلف الناتج عن إجراء الصيانة بمعرفة شخص غير مصرح له من شرآة Dell لا يغطيه الضمان.** 
	- **تنبيه: لتجنب تفريغ الشحنات الإلكتروستاتيكية، قم بعزل نفسك أرضيًا باستخدام شريط معصم خاص بالعزل الأرضي أو لمس سطح معدني غير مطلي من وقت لآخر (مثل موصل موجود داخل الكمبيوتر).**
	- **تنبيه: للمساعدة على منع إتلاف لوحة النظام، قم بفك البطارية الرئيسية (انظر "إزالة البطارية" في الصفحة 13) قبل التعامل مع الأجزاء الداخلية للكمبيوتر.**

#### **إزالة السماعات**

- **1** اتبع التعليمات الواردة في "قبل أن تبدأ" في الصفحة .9
- **2** أخرج البطارية. انظر "إزالة البطارية" في الصفحة .13
- **3** قم بإزالة غطاء الوحدة. انظر "إزالة غطاء الوحدة" في الصفحة .15
- **4** اتبع الإرشادات من الخطوة 4 إلى الخطوة 5 في "إزالة محرك الأقراص الضوئية" في الصفحة .23
- **5** قم بإزالة مجموعة محرك الأقراص الثابتة. انظر "إزالة مجموعة محرك الأقراص الثابتة" في الصفحة 19 ِ
	- **6** اتبع الإرشادات من الخطوة 5 إلى الخطوة 17 في "إزالة لوحة النظام" في الصفحة .73
- **7** قم بإزالة لوحة قارئ بطاقة الوسائط انظر "إزالة لوحة قارئ بطاقة الوسائط" في الصفحة .83
	- **8** لاحظ توجيه آبل مكبرات الصوت، وقم بإزالة الكبل من أدلة التوجيه.
		- **9** قم بإزالة المسمارين المثبتين لمكبرات الصوت في قاعدة الكمبيوتر.
- **5** أعد ترآيب مجموعة مسند راحة اليد. انظر "إعادة وضع مجموعة مسند راحة اليد" في الصفحة .38
	- **6** أعد وضع لوحة المفاتيح. انظر "إعادة ترآيب لوحة المفاتيح" في الصفحة .33
- **7** اتبع الإرشادات من الخطوة 5 إلى الخطوة 6 في "إعادة ترآيب محرك الأقراص الضوئية" في الصفحة .25
	- **8** أعد تركيب غطاء الوحدة. انظر "إعادة تركيب غطاء الوحدة" في الصفحة 16.
		- **9** أعد وضع البطارية. انظر "إعادة وضع البطارية" في الصفحة .14
- **تنبيه: قبل تشغيل الكمبيوتر، أعد ترآيب آل المسامير وتأآد من عدم وجود مسامير مفكوآة داخل الكمبيوتر. قد يؤدي عدم القيام بذلك إلى إتلاف الكمبيوتر.**

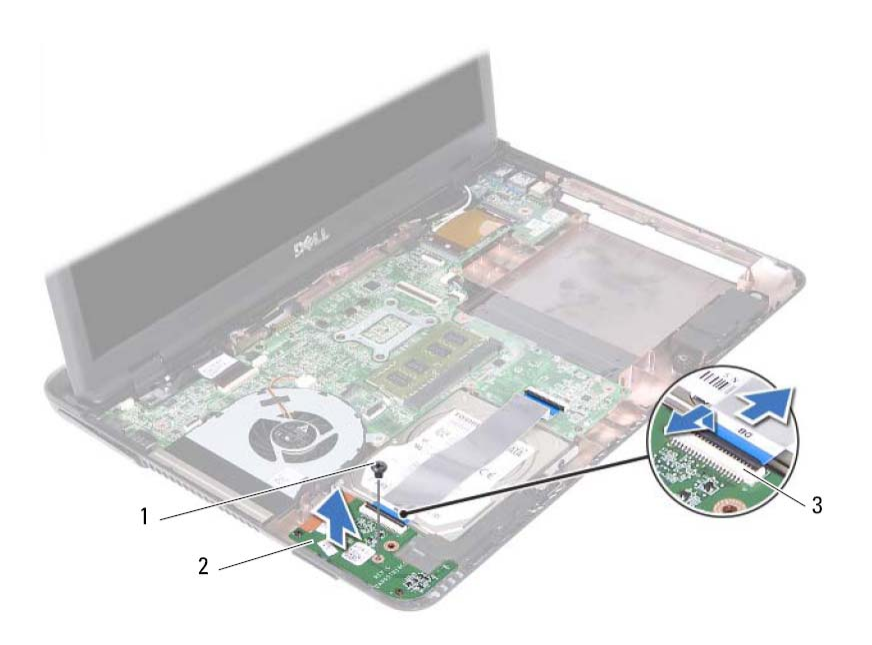

- 1 المسمار 2 لوحة قارئ بطاقة الوسائط
	- 3 موصلات كبل لوحة قارئ بطاقة الوسائط (2)
	- **9** ارفع لوحة قارئ بطاقة الوسائط بعيدًا عن قاعدة الكمبيوتر.

#### **إعادة ترآيب لوحة قارئ بطاقة الوسائط**

- **1** اتبع الإرشادات الواردة في "قبل أن تبدأ" في الصفحة .9
- **2** قم بمحازاة لوحة قارئ بطاقة الوسائط مع أقطاب المحازاة الموجودة في قاعدة الكمبيوتر.
	- **3** أعد وضع المسمار المثبت للوحة قارئ بطاقة الوسائط في قاعدة الكمبيوتر.
- **4** أزح الكبل داخل الموصلات الموجودة في لوحة النظام ولوحة قارئ بطاقة الوسائط، ثم اضغط على مزاليج التثبيت.

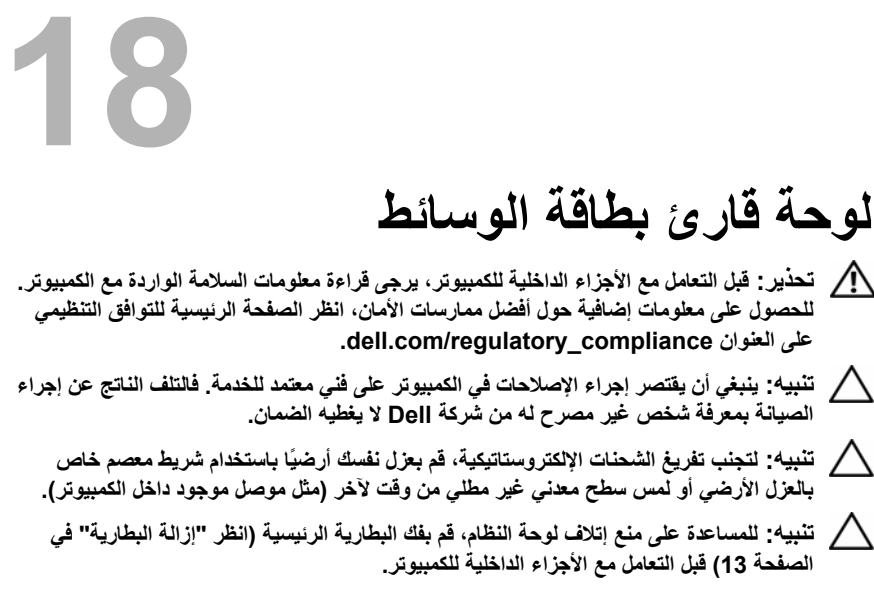

### **إزالة لوحة قارئ بطاقة الوسائط**

- **1** اتبع الإرشادات الواردة في "قبل أن تبدأ" في الصفحة .9
- **2** أخرج البطارية. انظر "إزالة البطارية" في الصفحة .13
- **3** قم بإزالة غطاء الوحدة. انظر "إزالة غطاء الوحدة" في الصفحة .15
- **4** اتبع الإرشادات من الخطوة 4 إلى الخطوة 5 في "إزالة محرك الأقراص الضوئية" في الصفحة .23
	- **5** قم بإزالة لوحة المفاتيح. انظر "إزالة لوحة المفاتيح." في الصفحة .31
- **6** قم بإزالة مجموعة مسند راحة اليد. انظر "إزالة مجموعة مسند راحة اليد" في الصفحة .35
- **7** ارفع مزاليج التثبيت وافصل آبل لوحة قارئ بطاقة الوسائط من الموصلات الموجودة في لوحة النظام ولوحة قارئ بطاقة الوسائط.
	- **8** قم بإزالة المسمار اللولبي المثبت للوحة قارئ بطاقة الوسائط في قاعدة الكمبيوتر.

#### **82** | مجموعة المشتت الحراري

- 4 اتبع الإرشادات من الخطوة 2 إلى الخطوة 9 في "إعادة تركيب لوحة النظام" في الصفحة 75.
- **5** أعد وضع البطاقة اللاسلكية المصغرة. انظر "إعادة ترآيب البطاقة المصغرة" في الصفحة .42
	- **6** أعد ترآيب المروحة الحرارية. انظر "إعادة ترآيب المروحة الحرارية" في الصفحة .70
		- **7** أعد ترآيب مجموعة الشاشة. انظر "إعادة وضع مجموعة الشاشة" في الصفحة .47
		- **8** أعد تركيب وحدة (أو وحدات) الذاكرة. انظر "إعادة وضع وحدة (وحدات) الذاكرة" في الصفحة .28
		- **9** أعد ترآيب مجموعة مسند راحة اليد. انظر "إعادة وضع مجموعة مسند راحة اليد" في الصفحة .38
			- **10** أعد ترآيب لوحة المفاتيح. انظر "إعادة ترآيب لوحة المفاتيح" في الصفحة .33
	- **11** أعد وضع مجموعة محرك الأقراص الثابتة. انظر "إعادة ترآيب مجموعة محرك الأقراص الثابتة" في الصفحة .21
	- **12** اتبع الإرشادات من الخطوة 5 إلى الخطوة 6 في "إعادة ترآيب محرك الأقراص الضوئية" في الصفحة .25
		- **13** أعد ترآيب غطاء الوحدة. انظر "إعادة ترآيب غطاء الوحدة" في الصفحة .16
			- **14** أعد وضع البطارية. انظر "إعادة وضع البطارية" في الصفحة .14
	- **تنبيه: قبل تشغيل الكمبيوتر، أعد ترآيب آل المسامير وتأآد من عدم وجود مسامير مفكوآة داخل الكمبيوتر. قد يؤدي عدم القيام بذلك إلى إتلاف الكمبيوتر.**
- **10** قم بإزالة مجموعة الشاشة. انظر "إزالة مجموعة الشاشة" في الصفحة .45
- **11** قم بإزالة المروحة الحرارية. انظر "إزالة المروحة الحرارية" في الصفحة .69
- **12** اتبع الإرشادات من الخطوة 12 إلى الخطوة 17 في "إزالة لوحة النظام" في الصفحة .73
- **13** بترتيب تسلسلي، آما هو موضح على المشتت الحراري، فك المسامير الأربعة المثبتة لمجموعة المشتت الحراري في لوحة النظام.
	- **14** ارفع مجموعة المشتت الحراري بعيدًا عن لوحة النظام.

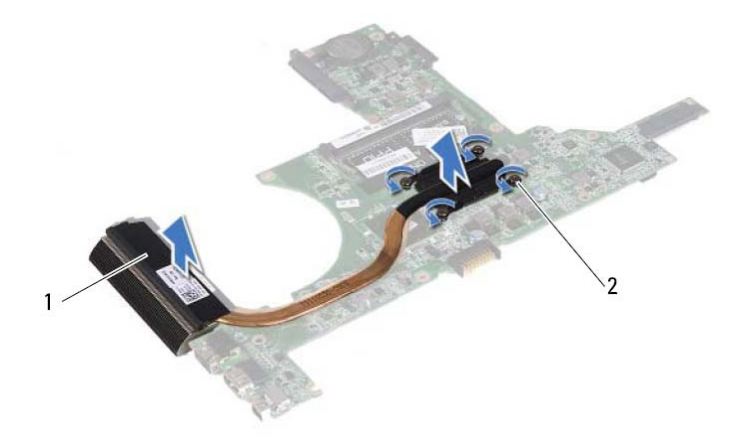

1 مجموعة المشتت الحراري 2 مسامير التثبيت اللولبية (4)

### **إعادة ترآيب مجموعة المشتت الحراري**

**ملاحظة:** يمكن إعادة استخدام الوسادة الحرارية الأصلية إذا تمت إعادة تثبيت المعالج والمشتت الحراري للمعالج الأصليين معًا. إذا تم استبدال أي من المعالج أو المشتت الحراري للمعالج، فاستخدم اللوحة الحرارية المتوفرة في الطاقم لضمان تحقيق التوصيل الحراري.

- **1** اتبع الإرشادات الواردة في "قبل أن تبدأ" في الصفحة .9
- **2** قم بإزالة الشحوم الحرارية من الجزء السفلي للمشتت الحراري ثم أعد وضعها.
- **3** قم بمحازاة المسامير الأربعة الموجودة في المشتت الحراري مع فتحات المسامير الموجودة في لوحة النظام واربط المسامير بترتيب تسلسلي آما هو موجود على المشتت الحراري.

## مجموعة المشتت الحراري<br>٨. تحذير: قبل التعامل مع الأجزاء الداخلية للكمبيوتر، يرجى قراءة معلومات السلامة الواردة مع الكمبيوتر.

- **للحصول على معلومات إضافية حول أفضل ممارسات الأمان، انظر الصفحة الرئيسية للتوافق التنظيمي .dell.com/regulatory\_compliance العنوان على تحذير: إذا قمت بإزالة مجموعة المشتت الحراري. من الكمبيوتر وهي ساخنة، فلا تلمس المبيت المعدني**
- **لمجموعة المشتت الحراري.**
- **تنبيه: ينبغي أن يقتصر إجراء الإصلاحات في الكمبيوتر على فني معتمد للخدمة. فالتلف الناتج عن إجراء الصيانة بمعرفة شخص غير مصرح له من شرآة Dell لا يغطيه الضمان.** 
	- **تنبيه: لتجنب تفريغ الشحنات الإلكتروستاتيكية، قم بعزل نفسك أرضيًا باستخدام شريط معصم خاص بالعزل الأرضي أو لمس سطح معدني غير مطلي من وقت لآخر (مثل موصل موجود داخل الكمبيوتر).** 
		- تنبيه: للمساعدة على منع إتلاف لوحة النظام، قم بفك البطارية الرئيسية (انظر "إزالة البطارية" في  $\bigwedge$ **الصفحة 13) قبل التعامل مع الأجزاء الداخلية للكمبيوتر.**

#### **إزالة مجموعة المشتت الحراري**

- **1** اتبع الإرشادات الواردة في "قبل أن تبدأ" في الصفحة .9
- **2** أخرج البطارية. انظر "إزالة البطارية" في الصفحة .13
- **3** قم بإزالة غطاء الوحدة. انظر "إزالة غطاء الوحدة" في الصفحة .15
- **4** اتبع الإرشادات من الخطوة 4 إلى الخطوة 5 في "إزالة محرك الأقراص الضوئية" في الصفحة 23
- **5** قم بإزالة مجموعة محرك الأقراص الثابتة. انظر "إزالة مجموعة محرك الأقراص الثابتة" في الصفحة 19
	- **6** قم بإزالة لوحة المفاتيح. انظر "إزالة لوحة المفاتيح." في الصفحة .31
	- **7** أخرج وحدة (أو وحدات) الذاآرة. انظر "إزالة وحدة (وحدات) الذاآرة" في الصفحة .27
	- **8** قم بإزالة مجموعة مسند راحة اليد. انظر "إزالة مجموعة مسند راحة اليد" في الصفحة .35
		- **9** قم بإزالة البطاقة اللاسلكية المصغرة. انظر "إزالة البطاقة المصغرة" في الصفحة .41

#### **78** | لوحة النظام

## **إدخال رمز الخدمة في BIOS**

- **1** تأآد من توصيل مهايئ التيار المتردد وتثبيت البطارية الرئيسية بشكل صحيح.
	- **2** ابدأ تشغيل الكمبيوتر.
- **3** اضغط على <2F <أثناء اختبار التشغيل الذاتي POST للدخول إلى برنامج إعداد النظام.
	- **4** انتقل إلى علامة التبويب **الأمان** واآتب رمز الخدمة في الحقل **تعيين رمز الخدمة**.
- **4** أخرج المنافذ الموجودة في مجموعة لوحة النظام داخل الفتحات في قاعدة الكمبيوتر.
- **5** قم بمحازاة مجموعة لوحة النظام مع منافذ المحازاة الموجودة في قاعدة الكمبيوتر وضع لوحة النظام في قاعدة الكمبيوتر.
- **ملاحظة:** تأآد أن موصل آبر مكبر الصوت غير محشور بين مجموعة لوحة النظام وقاعدة الكمبيوتر.
	- **6** أعد وضع المسامير الأربعة المثبتة لمجموعة لوحة النظام بقاعدة الكمبيوتر.
		- **7** صل آبل موصل DC-in وآبل مكبر الصوت بالموصلات في لوحة النظام.
	- **8** صل آبل لوحة USB بالموصلات الموجودة في لوحة النظام ولوحة USB. اضغط على مزاليج التثبيت.
		- **9** صل آبل لوحة قارئ بطاقات الوسائط بالموصل الموجود في لوحة النظام. اضغط على مزلاج التثبيت.
- **10** أعد وضع البطاقة اللاسلكية المصغرة. انظر "إعادة ترآيب البطاقة المصغرة" في الصفحة .42
	- **11** أعد ترآيب المروحة الحرارية. انظر "إعادة ترآيب المروحة الحرارية" في الصفحة .70
		- **12** أعد ترآيب مجموعة الشاشة. انظر "إعادة وضع مجموعة الشاشة" في الصفحة .47
		- 13 أعد تركيب وحدة (أو وحدات) الذاكر ة<sub>-</sub> انظر "إعادة وضع وحدة (وحدات) الذاكر ة" في الصفحة .28
		- **14 أعد تركيب مجموعة مسند راحة اليد<sub>.</sub> انظر "إعادة وضع مجموعة مسند راحة اليد"** في الصفحة 38.
			- **15** أعد ترآيب لوحة المفاتيح. انظر "إعادة ترآيب لوحة المفاتيح" في الصفحة .33
	- **16** أعد وضع مجموعة محرك الأقراص الثابتة. انظر "إعادة ترآيب مجموعة محرك الأقراص الثابتة" في الصفحة .21
		- **17** اتبع الإرشادات من الخطوة 5 إلى الخطوة 6 في "إعادة ترآيب محرك الأقراص الضوئية" في الصفحة .25
			- **18** أعد ترآيب غطاء الوحدة. انظر "إعادة ترآيب غطاء الوحدة" في الصفحة .16
				- **19** أعد وضع البطارية. انظر "إعادة وضع البطارية" في الصفحة .14
		- ╱ **تنبيه: قبل تشغيل الكمبيوتر، أعد ترآيب آل المسامير وتأآد من عدم وجود مسامير مفكوآة داخل الكمبيوتر. قد يؤدي عدم القيام بذلك إلى إتلاف الكمبيوتر.** 
			- **20** ابدأ تشغيل الكمبيوتر.
	- **ملاحظة:** بعد إعادة وضع لوحة النظام، أدخل رقم رمز الخدمة للكمبيوتر داخل BIOS الخاص بلوحة Ű النظام البديلة.
		- **21** أدخل رمز الخدمة. انظر "إدخال رمز الخدمة في BIOS "في الصفحة .77

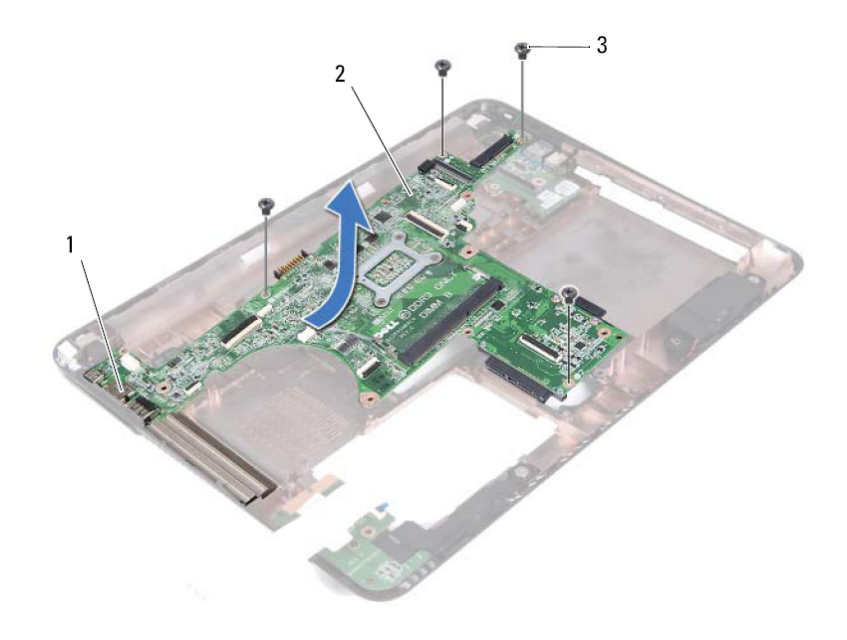

- 1 المنافذ 2 لوحة النظام
	- 3 المسامير (4)
	- **17** اقلب مجموعة لوحة النظام رأسًا على عقب.
- **18** قم بإزالة مجموعة المشتت الحراري. انظر "إزالة مجموعة المشتت الحراري" في الصفحة .79

### **إعادة ترآيب لوحة النظام**

- **1** اتبع الإرشادات الواردة في "قبل أن تبدأ" في الصفحة .9
- **2** أعد ترآيب مجموعة المشتت الحراري. انظر "إعادة ترآيب مجموعة المشتت الحراري" في الصفحة .80
	- **3** اقلب مجموعة لوحة النظام رأسًا على عقب.
- **12** افصل آبل موصل DC-in وآبل مكبر الصوت من الموصلات الموجود في لوحة النظام.
- **13** ارفع مزاليج التثبيت وافصل آبل لوحة USB من الموصلات الموجودة في لوحة النظام ولوحة USB.
- **14** ارفع مزلاج التثبيت وافصل آبل لوحة قارئ بطاقة الوسائط من الموصل الموجود في لوحة النظام.

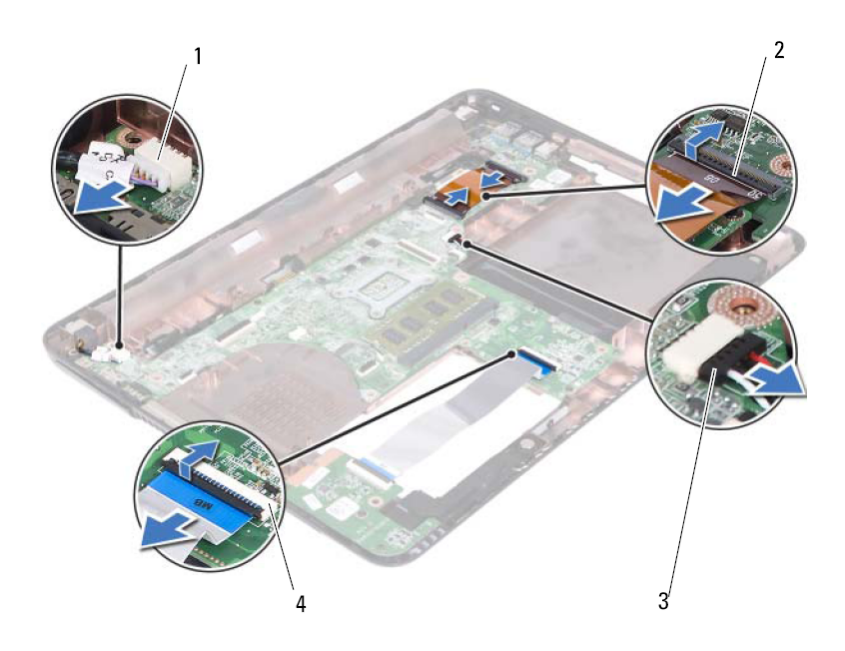

- 1 موصل كبل in-DC in-DC موصلات كبل لوحة AC)
- 3 موصل آبل مكبر الصوت 4 موصلات آبل قارئ الوسائط (2)
	- **15** قم بإزالة المسامير الأربعة المثبتة لمجموعة لوحة النظام بقاعدة الكمبيوتر.
- **16** أخرج الموصلات الموجودة في مجموعة لوحة النظام برفق إلى خارج الفتحات الموجودة في قاعدة الكمبيوتر، وارفع مجموعة لوحة النظام خارج قاعدة الكمبيوتر.

# في حدة التشكل من الأجزاء الداخلية للكمبيوتر ، يرجى قراءة معلومات السلامة الواردة مع الكمبيوتر.<br>.<br>. . . . تحذير : قبل التعامل مع الأجزاء الداخلية للكمبيوتر ، يرجى قراءة معلومات السلامة الواردة مع الكمبيوتر .

- **للحصول على معلومات إضافية حول أفضل ممارسات الأمان، انظر الصفحة الرئيسية للتوافق التنظيمي .dell.com/regulatory\_compliance العنوان على**
- **تنبيه: ينبغي أن يقتصر إجراء الإصلاحات في الكمبيوتر على فني معتمد للخدمة. فالتلف الناتج عن إجراء الصيانة بمعرفة شخص غير مصرح له من شرآة Dell لا يغطيه الضمان.** 
	- **تنبيه: لتجنب تفريغ الشحنات الإلكتروستاتيكية، قم بعزل نفسك أرضيًا باستخدام شريط معصم خاص بالعزل الأرضي أو لمس سطح معدني غير مطلي من وقت لآخر (مثل موصل موجود داخل الكمبيوتر).**
	- لِّ تنبيه: للمساعدة على منع إتلاف لوحة النظام، فم بفك البطارية الرئيسية (انظر "إزالة البطارية" في  $\bigwedge$ **الصفحة 13) قبل التعامل مع الأجزاء الداخلية للكمبيوتر.**

#### **إزالة لوحة النظام**

- **1** اتبع التعليمات الواردة في "قبل أن تبدأ" في الصفحة .9
- **2** أخرج البطارية. انظر "إزالة البطارية" في الصفحة .13
- **3** قم بإزالة غطاء الوحدة. انظر "إزالة غطاء الوحدة" في الصفحة .15
- **4** اتبع الإرشادات من الخطوة 4 إلى الخطوة 5 في "إزالة محرك الأقراص الضوئية" في الصفحة .23
- **5** قم بإزالة مجموعة محرك الأقراص الثابتة. انظر "إزالة مجموعة محرك الأقراص الثابتة" في الصفحة 19
	- **6** قم بإزالة لوحة المفاتيح. انظر "إزالة لوحة المفاتيح." في الصفحة .31
	- **7** أخرج وحدة (أو وحدات) الذاآرة. انظر "إزالة وحدة (وحدات) الذاآرة" في الصفحة .27
- **8** قم بإزالة مجموعة مسند راحة اليد. انظر "إزالة مجموعة مسند راحة اليد" في الصفحة .35
	- **9** قم بإزالة البطاقة اللاسلكية المصغرة. انظر "إزالة البطاقة المصغرة" في الصفحة .41
		- **10** قم بإزالة مجموعة الشاشة. انظر "إزالة مجموعة الشاشة" في الصفحة .45
		- **11** قم بإزالة المروحة الحرارية. انظر "إزالة المروحة الحرارية" في الصفحة .69

#### **72** | المروحة الحرارية

8 أعد تركيب غطاء الوحدة. انظر "إعادة تركيب غطاء الوحدة" في الصفحة 16. **9** أعد وضع البطارية. انظر "إعادة وضع البطارية" في الصفحة .14 **تنبيه: قبل تشغيل الكمبيوتر، أعد ترآيب آل المسامير وتأآد من عدم وجود مسامير مفكوآة داخل**

**الكمبيوتر. قد يؤدي عدم القيام بذلك إلى إتلاف الكمبيوتر.** 

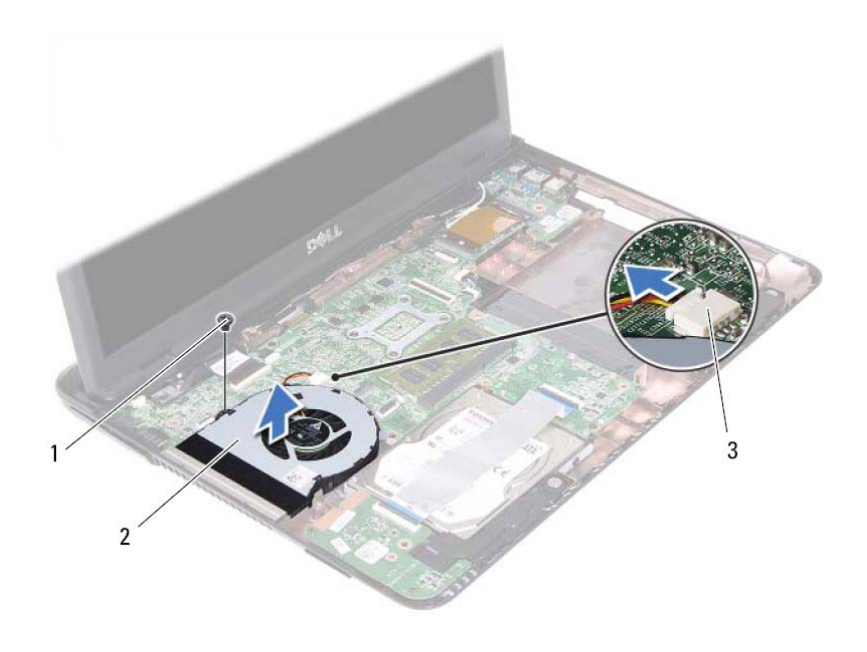

- 1 المسمار 2 المروحة الحرارية
	- 3 موصل لوحة النظام

## **إعادة ترآيب المروحة الحرارية**

 **1** اتبع الإرشادات الواردة في "قبل أن تبدأ" في الصفحة .9 **2** قم بمحازاة المروحة الحرارية مع أقطاب المحازاة الموجودة في قاعدة الكمبيوتر وضع المروحة الحرارية في قاعدة الكمبيوتر. **3** أعد وضع المسمار المثبت للمروحة الحرارية في قاعدة الكمبيوتر. **4** قم بتوصيل آبل المروحة الحرارية بالموصل الموجود في لوحة النظام. **5** أعد ترآيب مجموعة مسند راحة اليد. انظر "إعادة وضع مجموعة مسند راحة اليد" في الصفحة .38 **6** أعد وضع لوحة المفاتيح. انظر "إعادة ترآيب لوحة المفاتيح" في الصفحة .33 **7** اتبع الإرشادات من الخطوة 5 إلى الخطوة 6 في "إعادة ترآيب محرك الأقراص الضوئية"

في الصفحة .25

# المعروجة الحرارية<br>المعروجة الحرارية<br>\/ تحنير: قبل التعامل مع الأجزاء الداخلية للكمبيوتر، يرجى قراءة مطومات السلامة الواردة مع الكمبيوتر.

- **للحصول على معلومات إضافية حول أفضل ممارسات الأمان، انظر الصفحة الرئيسية للتوافق التنظيمي .dell.com/regulatory\_compliance العنوان على**
- **تنبيه: ينبغي أن يقتصر إجراء الإصلاحات في الكمبيوتر على فني معتمد للخدمة. فالتلف الناتج عن إجراء الصيانة بمعرفة شخص غير مصرح له من شرآة Dell لا يغطيه الضمان.** 
	- **تنبيه: لتجنب تفريغ الشحنات الإلكتروستاتيكية، قم بعزل نفسك أرضيًا باستخدام شريط معصم خاص بالعزل الأرضي أو لمس سطح معدني غير مطلي من وقت لآخر (مثل موصل موجود داخل الكمبيوتر).**
	- نفيه: للمساعدة على منع إتلاف لوحة النظام، قم بفك البطارية الرئيسية (انظر "إزالة البطارية" في  $\bigwedge$ **الصفحة 13) قبل التعامل مع الأجزاء الداخلية للكمبيوتر.**

## **إزالة المروحة الحرارية**

- **1** اتبع الإرشادات الواردة في "قبل أن تبدأ" في الصفحة .9 **2** أخرج البطارية. انظر "إزالة البطارية" في الصفحة .13 **3** قم بإزالة غطاء الوحدة. انظر "إزالة غطاء الوحدة" في الصفحة .15 **4** قم بإزالة مجموعة محرك الأقراص الضوئية. "إزالة محرك الأقراص الضوئية" في الصفحة .23 **5** قم بإزالة لوحة المفاتيح. انظر "إزالة لوحة المفاتيح." في الصفحة .31
	- **6** قم بإزالة مجموعة مسند راحة اليد. انظر "إزالة مجموعة مسند راحة اليد" في الصفحة .35
		- **7** قم بإزالة المسمار المثبت للمروحة الحرارية في قاعدة الكمبيوتر.
		- **8** افصل آبل المروحة الحرارية عن الموصل الموجود في لوحة النظام.
			- **9** ارفع المروحة الحرارية خارج قاعدة الكمبيوتر.
- **4** قم بتسيير آبل الكاميرا مع الأشرطة الموجودة في غطاء الشاشة.
- **5** أعد وضع لوحة الشاشة. انظر "إعادة ترآيب لوحة الشاشة" في الصفحة .53
- **6** أعد وضع إطار الشاشة. انظر "إعادة ترآيب إطار الشاشة" في الصفحة .51
- 7 أعد تركيب مجموعة الشاشة<sub>.</sub> انظر "إعادة وضع مجموعة الشاشة" في الصفحة 47.
- **8** أعد ترآيب مجموعة مسند راحة اليد. انظر "إعادة وضع مجموعة مسند راحة اليد" في الصفحة 38
	- **9** أعد وضع لوحة المفاتيح. انظر "إعادة ترآيب لوحة المفاتيح" في الصفحة .33
- **10** اتبع الإرشادات من الخطوة 5 إلى الخطوة 6 في "إعادة ترآيب محرك الأقراص الضوئية" في الصفحة 25
	- **11** أعد ترآيب غطاء الوحدة. انظر "إعادة ترآيب غطاء الوحدة" في الصفحة .16
		- **12** أعد وضع البطارية. انظر "إعادة وضع البطارية" في الصفحة .14
	- **تنبيه: قبل تشغيل الكمبيوتر، أعد ترآيب آل المسامير وتأآد من عدم وجود مسامير مفكوآة داخل الكمبيوتر. قد يؤدي عدم القيام بذلك إلى إتلاف الكمبيوتر.**

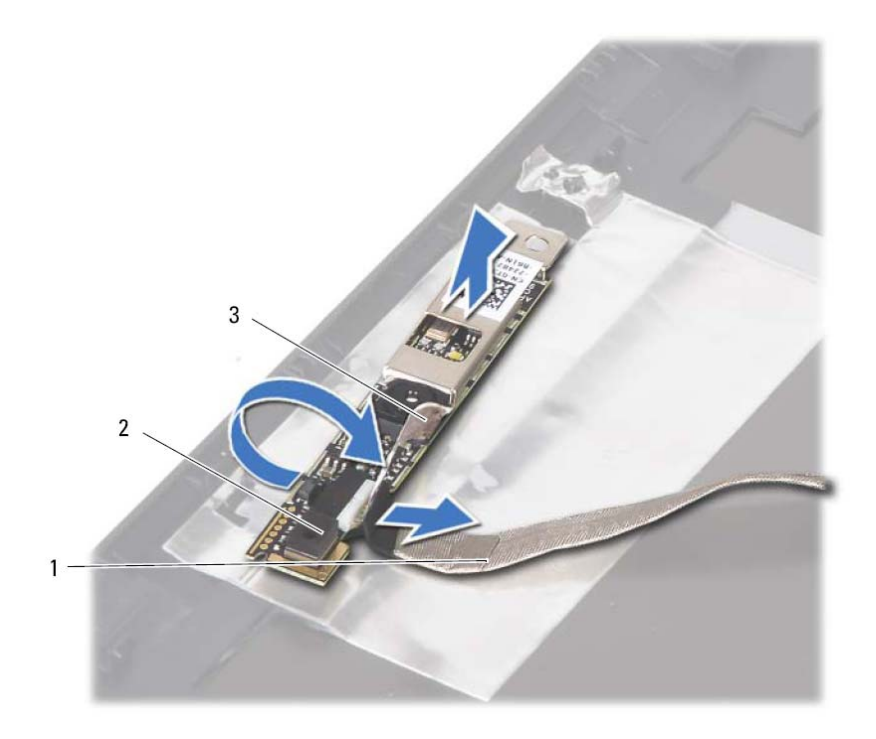

- 1 آبل الكاميرا 2 وحدة الكاميرا
	- 3 الشريط اللاصق
	- **13** افصل آبل الكاميرا عن الموصل الموجود في وحدة الكاميرا.

#### **إعادة ترآيب وحدة الكاميرا**

- **1** اتبع الإرشادات الواردة في "قبل أن تبدأ" في الصفحة .9
- **2** صل آبل الكاميرا بوحدة الكاميرا، وقم بتسيير الشريط المثبت للكبل في وحدة الكاميرا.
- **3** قم بمحازاة وحدة الكاميرا مع أعمدة المحازاة في غطاء الشاشة وضع وحدة الكاميرا في غطاء الشاشة.

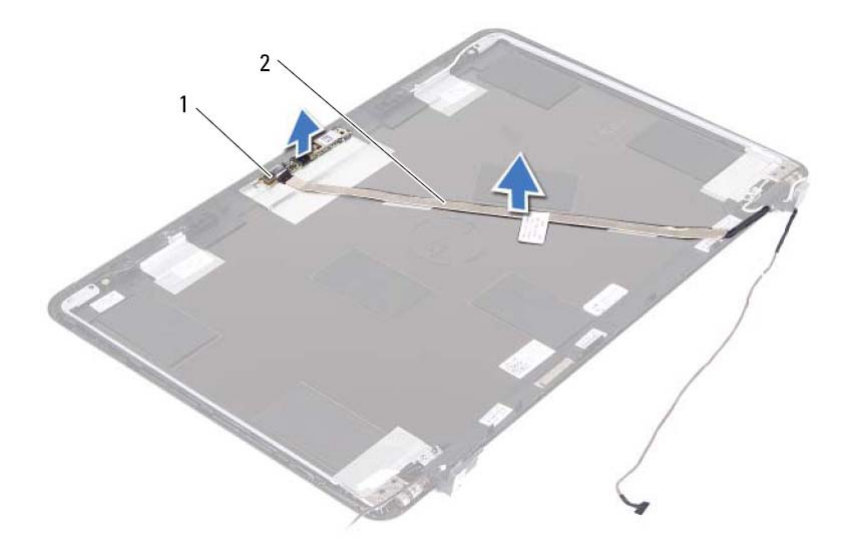

- 1 وحدة الكاميرا 2 آبل الكاميرا
- **11** ارفع وحدة الكاميرا من أعمدة المحازاة وقم بإزالة وحدة الكاميرا من غطاء الشاشة.
	- **12** قم بإزالة الشريط المثبت لكبل الكاميرا في وحدة الكاميرا.

# ى حدة الكامير ا<br>وحدة الكامير ا<br>\/ تحذير : قبل التعامل مع الأجزاء الداخلية للكمبيوتر ، يرجى قراءة مطومات السلامة الواردة مع الكمبيوتر .

**للحصول على معلومات إضافية حول أفضل ممارسات الأمان، انظر الصفحة الرئيسية للتوافق التنظيمي .dell.com/regulatory\_compliance العنوان على تنبيه: ينبغي أن يقتصر إجراء الإصلاحات في الكمبيوتر على فني معتمد للخدمة. فالتلف الناتج عن إجراء الصيانة بمعرفة شخص غير مصرح له من شرآة Dell لا يغطيه الضمان. تنبيه: لتجنب تفريغ الشحنات الإلكتروستاتيكية، قم بعزل نفسك أرضيًا باستخدام شريط معصم خاص بالعزل الأرضي أو لمس سطح معدني غير مطلي من وقت لآخر (مثل موصل موجود داخل الكمبيوتر).**  تنبيه: للمساعدة على منع إتلاف لوحة النظام، قم بفك البطارية الرئيسية (انظر "إزالة البطارية" في  $\bigwedge$ **الصفحة 13) قبل التعامل مع الأجزاء الداخلية للكمبيوتر.** 

### **إزالة وحدة الكاميرا**

- **1** اتبع الإرشادات الواردة في "قبل أن تبدأ" في الصفحة .9
- **2** أخرج البطارية. انظر "إزالة البطارية" في الصفحة .13
- **3** قم بإزالة غطاء الوحدة. انظر "إزالة غطاء الوحدة" في الصفحة .15
- **4** اتبع الإرشادات في الخطوة 4 إلى الخطوة 5 من "إزالة محرك الأقراص الضوئية" في الصفحة 23
	- **5** قم بإزالة لوحة المفاتيح. انظر "إزالة لوحة المفاتيح." في الصفحة .31
- **6** قم بإزالة مجموعة مسند راحة اليد. انظر "إزالة مجموعة مسند راحة اليد" في الصفحة .35
	- **7** قم بإزالة مجموعة الشاشة. انظر "إزالة مجموعة الشاشة" في الصفحة .45
	- **8** قم بإزالة إطار الشاشة. انظر "إزالة الحافة الأمامية للشاشة" في الصفحة .50
		- **9** قم بإزالة لوحة الشاشة. انظر "إزالة لوحة الشاشة" في الصفحة .51
		- **10** ارفع آبل الكاميرا عن الأشرطة اللاصقة الموجودة على غطاء الشاشة.
- **8** أعد وضع لوحة المفاتيح. انظر "إعادة ترآيب لوحة المفاتيح" في الصفحة .33
- **9** اتبع الإرشادات من الخطوة 5 إلى الخطوة 6 في "إعادة ترآيب محرك الأقراص الضوئية" في الصفحة .25
	- **10** أعد ترآيب غطاء الوحدة. انظر "إعادة ترآيب غطاء الوحدة" في الصفحة .16
		- **11** أعد وضع البطارية. انظر "إعادة وضع البطارية" في الصفحة .14
	- **تنبيه: قبل تشغيل الكمبيوتر، أعد ترآيب آل المسامير وتأآد من عدم وجود مسامير مفكوآة داخل الكمبيوتر. قد يؤدي عدم القيام بذلك إلى إتلاف الكمبيوتر.**

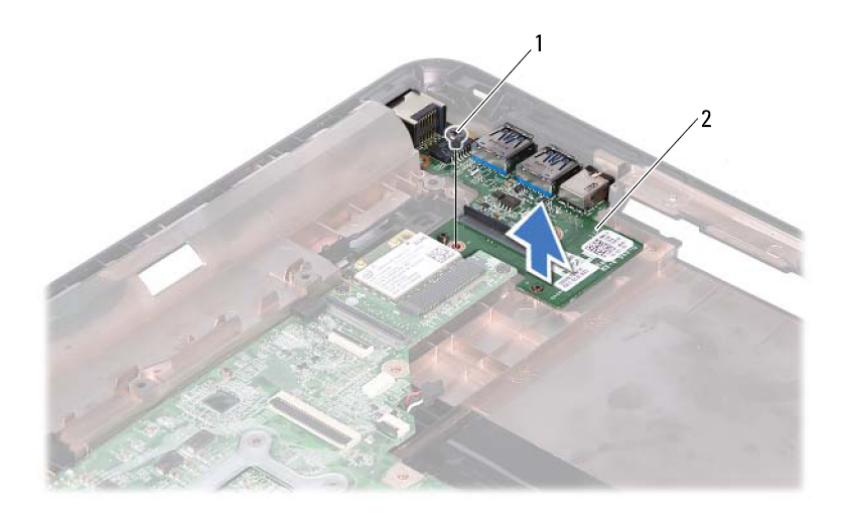

1 المسمار 2 لوحة USB

**11** ارفع لوحة USB من قاعدة الكمبيوتر.

## **استبدال لوحة USB**

- **1** اتبع الإرشادات الواردة في "قبل أن تبدأ" في الصفحة .9
- **2** قم بمحازاة فتحة المسمار الموجود في لوحة USB مع فتحة المسمار الموجود في لوحة النظام.
	- **3** أعد ترآيب المسمار المثبت للوحة USB في لوحة النظام.
- **4** أزح آبل لوحة USB داخل الموصلات الموجودة في لوحة USB ولوحة النظام، واضغط على مزاليج التثبيت.
	- **5** أعد وضع غطاء المفصلة. انظر "إعادة ترآيب غطاء المفصل" في الصفحة .49
	- **6** أعد ترآيب مجموعة الشاشة. انظر "إعادة وضع مجموعة الشاشة" في الصفحة .47
	- **7** أعد ترآيب مجموعة مسند راحة اليد. انظر "إعادة وضع مجموعة مسند راحة اليد" في الصفحة .38

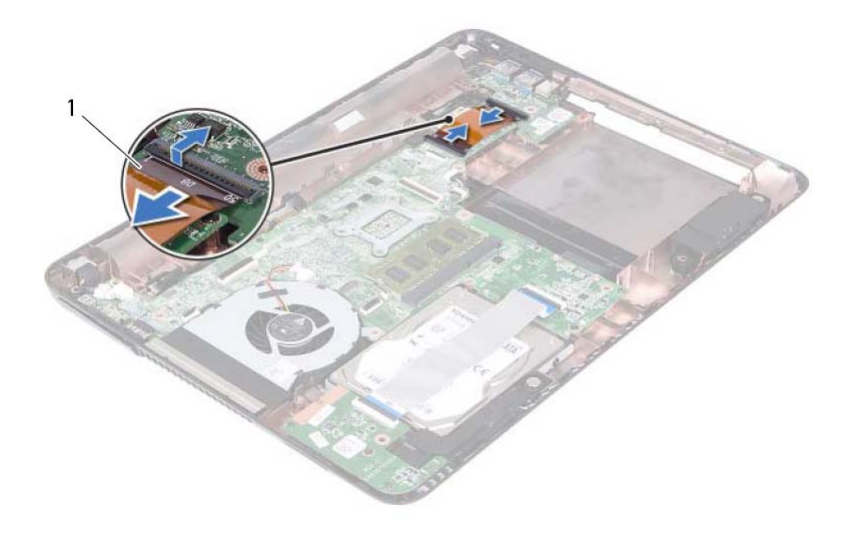

- 1 آبل لوحة USB
- **10** قم بفك المسمار اللولبي الذي يثبت لوحة USB بقاعدة الكمبيوتر.

# ل<br>المسلم المسلم المسلم المسلم المسلم المسلمة المسلمة الواردة مع الكمبيوتر.<br>المسلمة الواردة مع المسلم المسلم المسلمة المسلمة المسلمة المسلمة المسلمة المسلمة المسلمة المسلمة المسلمة المسلمة

- **للحصول على معلومات إضافية حول أفضل ممارسات الأمان، انظر الصفحة الرئيسية للتوافق التنظيمي .dell.com/regulatory\_compliance العنوان على**
- **تنبيه: ينبغي أن يقتصر إجراء الإصلاحات في الكمبيوتر على فني معتمد للخدمة. فالتلف الناتج عن إجراء الصيانة بمعرفة شخص غير مصرح له من شرآة Dell لا يغطيه الضمان.** 
	- **تنبيه: لتجنب تفريغ الشحنات الإلكتروستاتيكية، قم بعزل نفسك أرضيًا باستخدام شريط معصم خاص بالعزل الأرضي أو لمس سطح معدني غير مطلي من وقت لآخر (مثل موصل موجود داخل الكمبيوتر).**
	- تنبيه: للمساعدة على منع إتلاف لوحة النظام، قم بفك البطارية الرئيسية (انظر "إزالة البطارية" في  $\bigwedge$ **الصفحة 13) قبل التعامل مع الأجزاء الداخلية للكمبيوتر.**

# **نزع لوحة USB**

- **1** اتبع الإرشادات الواردة في "قبل أن تبدأ" في الصفحة .9
- **2** أخرج البطارية. انظر "إزالة البطارية" في الصفحة .13
- **3** قم بإزالة غطاء الوحدة. انظر "إزالة غطاء الوحدة" في الصفحة .15
- **4** قم بإزالة مجموعة محرك الأقراص الضوئية. "إزالة محرك الأقراص الضوئية" في الصفحة .23
	- **5** قم بإزالة لوحة المفاتيح. انظر "إزالة لوحة المفاتيح." في الصفحة .31
	- **6** قم بإزالة مجموعة مسند راحة اليد. انظر "إزالة مجموعة مسند راحة اليد" في الصفحة .35
		- **7** قم بإزالة مجموعة الشاشة. انظر "إزالة مجموعة الشاشة" في الصفحة .45
			- **8** قم بإزالة الغطاء المفصلي. انظر "إزالة غطاء المفصل" في الصفحة .48
- **9** ارفع المزاليج المثبتة وافصل آبل لوحة USB من الموصل الموجود في لوحة USB ولوحة النظام.
- **8** أعد وضع لوحة المفاتيح. انظر "إعادة ترآيب لوحة المفاتيح" في الصفحة .33
- **9** اتبع الإرشادات من الخطوة 5 إلى الخطوة 6 في "إعادة ترآيب محرك الأقراص الضوئية" في الصفحة .25
	- **10** أعد ترآيب غطاء الوحدة. انظر "إعادة ترآيب غطاء الوحدة" في الصفحة .16
		- **11** أعد وضع البطارية. انظر "إعادة وضع البطارية" في الصفحة .14
- **تنبيه: قبل تشغيل الكمبيوتر، أعد ترآيب آل المسامير وتأآد من عدم وجود مسامير مفكوآة داخل الكمبيوتر. قد يؤدي عدم القيام بذلك إلى إتلاف الكمبيوتر.**

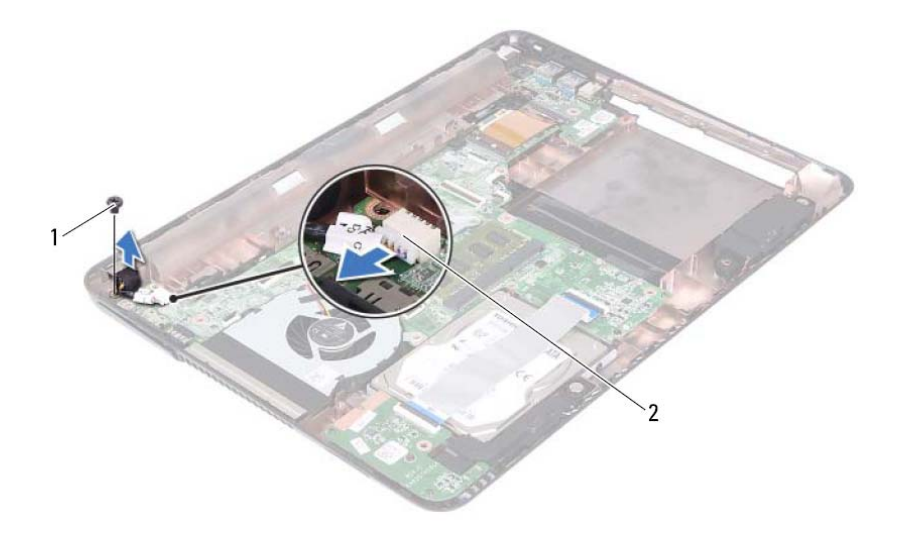

- 1 المسمار 2 موصل آبل DC-in
	- **10** افصل آبل موصل in-DC عن الموصل الموجود بلوحة النظام.
		- **11** ارفع موصل in-DC خارج قاعدة الكمبيوتر.

# **إعادة ترآيب مجموعة موصل in-DC**

 **1** اتبع الإرشادات الواردة في "قبل أن تبدأ" في الصفحة .9 **2** ضع موصل in-DC في قاعدة الكمبيوتر. **3** قم بتوصيل آبل موصل in-DC بالموصل الموجود على لوحة النظام. **4** أعد ترآيب المسمار المثبت لمجموعة موصل in-DC. **5** أعد وضع غطاء المفصلة. انظر "إعادة ترآيب غطاء المفصل" في الصفحة .49 **6** أعد ترآيب مجموعة الشاشة. انظر "إعادة وضع مجموعة الشاشة" في الصفحة .47 **7** أعد ترآيب مجموعة مسند راحة اليد. انظر "إعادة وضع مجموعة مسند راحة اليد" في الصفحة .38

# مجموعة موصل DC-in<br>مجموعة موصل DC-in<br>\/ تحذير: قبل التعامل مع الأجزاء الداخلية للكمبيوتر، يرجى قراءة مطومات السلامة الواردة مع الكمبيوتر.

- **للحصول على معلومات إضافية حول أفضل ممارسات الأمان، انظر الصفحة الرئيسية للتوافق التنظيمي .dell.com/regulatory\_compliance العنوان على**
- **تنبيه: ينبغي أن يقتصر إجراء الإصلاحات في الكمبيوتر على فني معتمد للخدمة. فالتلف الناتج عن إجراء الصيانة بمعرفة شخص غير مصرح له من شرآة Dell لا يغطيه الضمان.** 
	- **تنبيه: لتجنب تفريغ الشحنات الإلكتروستاتيكية، قم بعزل نفسك أرضيًا باستخدام شريط معصم خاص بالعزل الأرضي أو لمس سطح معدني غير مطلي من وقت لآخر (مثل موصل موجود داخل الكمبيوتر).**
	- \/ تنبيه: للمساعدة على منع إتلاف لوحة النظام، فم بفك البطارية الرئيسية (انظر "إزالة البطارية" في **الصفحة 13) قبل التعامل مع الأجزاء الداخلية للكمبيوتر.**

# **إزالة مجموعة موصل in-DC**

- **1** اتبع الإرشادات الواردة في "قبل أن تبدأ" في الصفحة .9
- **2** أخرج البطارية. انظر "إزالة البطارية" في الصفحة .13
- **3** قم بإزالة غطاء الوحدة. انظر "إزالة غطاء الوحدة" في الصفحة .15
- **4** اتبع الإرشادات من الخطوة 4 إلى الخطوة 5 في "إزالة محرك الأقراص الضوئية" في الصفحة 23
	- **5** قم بإزالة لوحة المفاتيح. انظر "إزالة لوحة المفاتيح." في الصفحة .31
- **6** قم بإزالة مجموعة مسند راحة اليد. انظر "إزالة مجموعة مسند راحة اليد" في الصفحة .35
	- **7** قم بإزالة مجموعة الشاشة. انظر "إزالة مجموعة الشاشة" في الصفحة .45
		- **8** قم بإزالة الغطاء المفصلي. انظر "إزالة غطاء المفصل" في الصفحة .48
			- **9** قم بإزالة المسمار المثبت لمجموعة in-DC في قاعدة الكمبيوتر.

## **56** | الشاشة

- **3** أعد ترآيب المسامير الستة التي تثبت مجموعة المفصلة بغطاء الشاشة. **4** اتبع الإرشادات من الخطوة 3 و الخطوة 4 في "إعادة ترآيب لوحة الشاشة" في الصفحة .53 **5** أعد وضع إطار الشاشة. انظر "إعادة ترآيب إطار الشاشة" في الصفحة .51
	- **6** أعد ترآيب مجموعة الشاشة. انظر "إعادة وضع مجموعة الشاشة" في الصفحة .47
	- **تنبيه: قبل تشغيل الكمبيوتر، أعد ترآيب آل المسامير وتأآد من عدم وجود مسامير مفكوآة داخل الكمبيوتر. قد يؤدي عدم القيام بذلك إلى إتلاف الكمبيوتر.**

## **مجموعة المفصلة**

**إزالة مجموعة المفصلة** 

- **1** اتبع الإرشادات الواردة في "قبل أن تبدأ" في الصفحة .9 **2** قم بإزالة مجموعة الشاشة. انظر "إزالة مجموعة الشاشة" في الصفحة .45 **3** قم بإزالة إطار الشاشة. انظر "إزالة الحافة الأمامية للشاشة" في الصفحة .50 **4** اتبع الإرشادات من الخطوة 4 إلى الخطوة 5 في "إزالة لوحة الشاشة" في الصفحة .51
	- **5** قم بإزالة المسامير الستة التي تثبت مجموعة المفصلة بغطاء الشاشة.

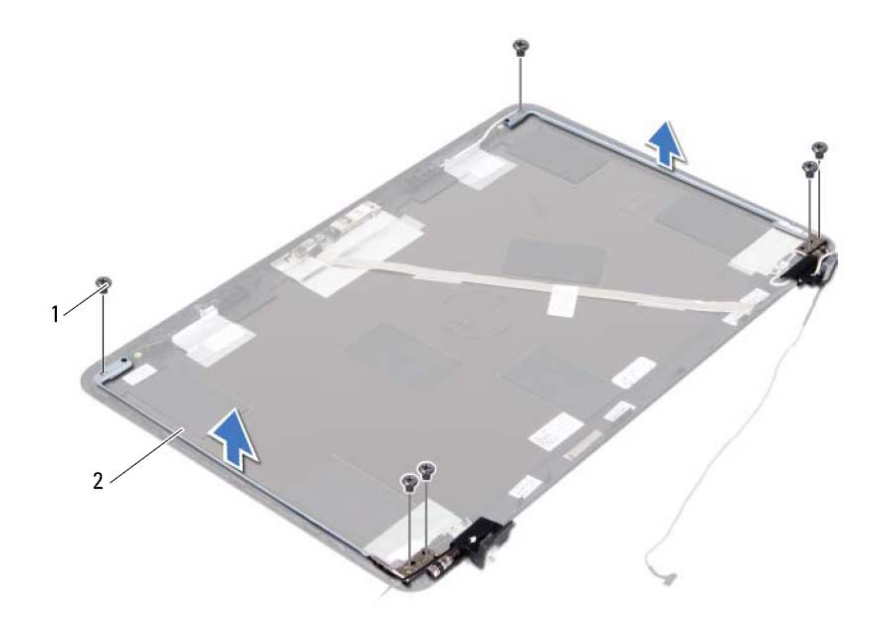

1 المسامير اللولبية (6) 2 مجموعة المفصلة

**6** ارفع مجموعة المفصلة بعيدًا عن غطاء الشاشة.

# **إعادة ترآيب مجموعة المفصلة 1** اتبع الإرشادات الواردة في "قبل أن تبدأ" في الصفحة .9 **2** ضع مجموعة المفصلة على غطاء الشاشة.

**54** | الشاشة

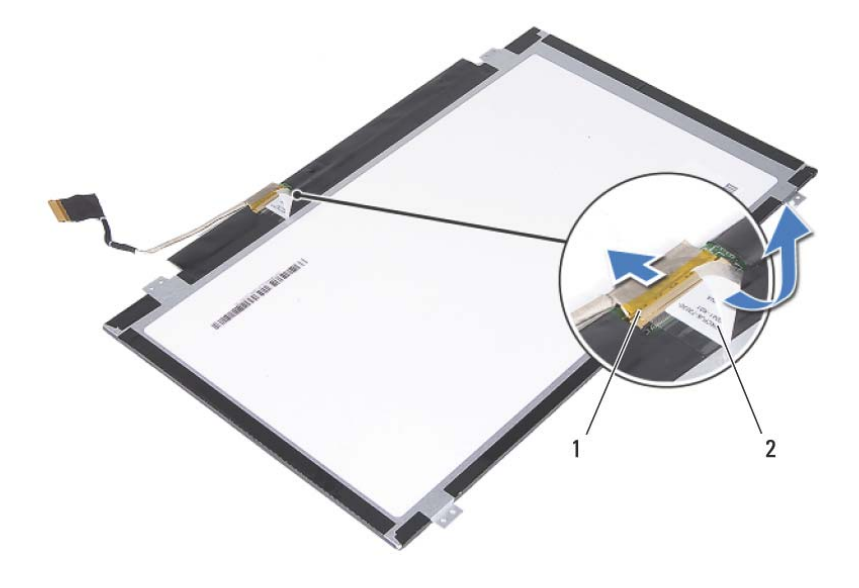

1 موصل آبل الشاشة 2 شريط

**إعادة ترآيب لوحة الشاشة** 

 **1** اتبع الإرشادات الواردة في "قبل أن تبدأ" في الصفحة .9 **2** صل آبل الشاشة بموصل لوحة الشاشة وقم بتسيير آبل الشاشة مع الشريط. **3** قم بمحاذاة لوحة الشاشة على غطاء الشاشة. **4** أعد ترآيب المسامير الأربعة التي تثبت لوحة الشاشة بغطاء الشاشة. 5 أعد وضع إطار الشاشة<sub>.</sub> انظر "إعادة تركيب إطار الشاشة" في الصفحة 51. **6** أعد ترآيب مجموعة الشاشة. انظر "إعادة وضع مجموعة الشاشة" في الصفحة .47 **تنبيه: قبل تشغيل الكمبيوتر، أعد ترآيب آل المسامير وتأآد من عدم وجود مسامير مفكوآة داخل الكمبيوتر. قد يؤدي عدم القيام بذلك إلى إتلاف الكمبيوتر.** 

- **3** قم بإزالة إطار الشاشة. انظر "إزالة الحافة الأمامية للشاشة" في الصفحة .50
	- **4** قم بإزالة المسامير اللولبية الأربعة المثبتة للوحة الشاشة بغطاء الشاشة.

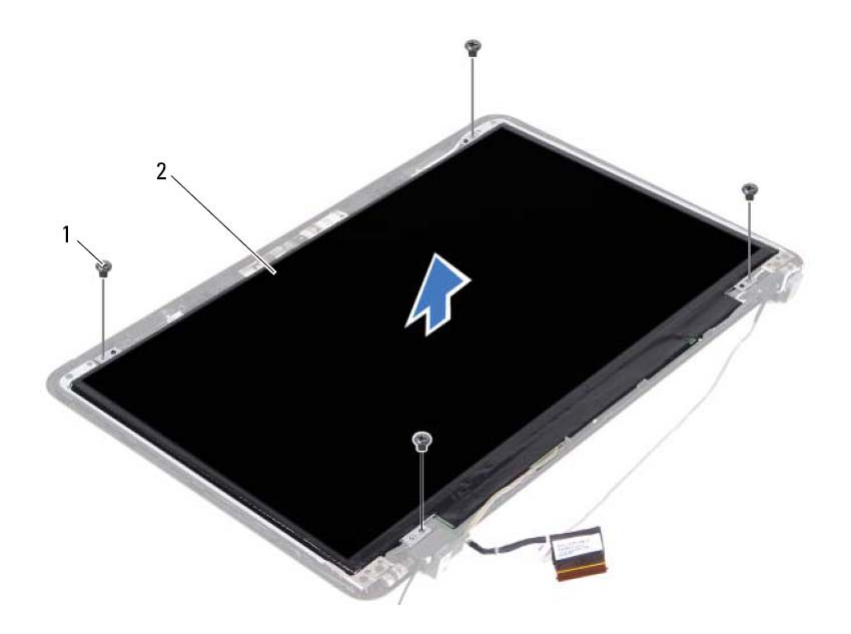

- 1 المسامير (4) 2 لوحة الشاشة
- **5** ارفع لوحة الشاشة بعيدًا عن غطاء الشاشة. **6** اقلب لوحة الشاشة وضع اللوحة على سطح نظيف. **7** ارفع الشريط المثبت لكبل الشاشة في لوحة الشاشة وافصل آبل الشاشة من الموصل الموجود في

لوحة الشاشة.

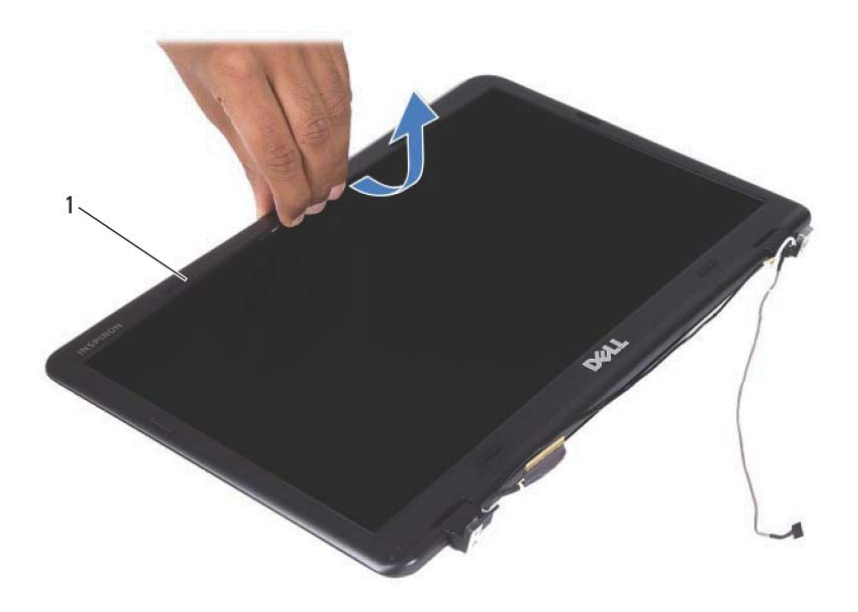

1 إطار الشاشة

### **إعادة ترآيب إطار الشاشة**

- **1** اتبع الإرشادات الواردة في "قبل أن تبدأ" في الصفحة .9 **2** قم بمحازاة إطار الشاشة مع غطاء الشاشة وأدخل إطار الشاشة في مكانه.
- **3** أعد ترآيب مجموعة الشاشة. انظر "إعادة وضع مجموعة الشاشة" في الصفحة .47
- **تنبيه: قبل تشغيل الكمبيوتر، أعد ترآيب آل المسامير وتأآد من عدم وجود مسامير مفكوآة داخل الكمبيوتر. قد يؤدي عدم القيام بذلك إلى إتلاف الكمبيوتر.**

# **لوحة الشاشة**

### **إزالة لوحة الشاشة**

- **1** اتبع الإرشادات الواردة في "قبل أن تبدأ" في الصفحة .9
- **2** قم بإزالة مجموعة الشاشة. انظر "إزالة مجموعة الشاشة" في الصفحة .45
- **6** أعد وضع لوحة المفاتيح. انظر "إعادة ترآيب لوحة المفاتيح" في الصفحة .33
- **7** أعد وضع مجموعة محرك الأقراص الضوئية. انظر "إعادة ترآيب محرك الأقراص الضوئية" في الصفحة .25
	- **8** أعد ترآيب غطاء الوحدة. انظر "إعادة ترآيب غطاء الوحدة" في الصفحة .16
		- **9** أعد وضع البطارية. انظر "إعادة وضع البطارية" في الصفحة .14
	- **تنبيه: قبل تشغيل الكمبيوتر، أعد ترآيب آل المسامير وتأآد من عدم وجود مسامير مفكوآة داخل الكمبيوتر. قد يؤدي عدم القيام بذلك إلى إتلاف الكمبيوتر.**

## **إطار الشاشة**

### **إزالة الحافة الأمامية للشاشة**

- **1** اتبع الإرشادات الواردة في "قبل أن تبدأ" في الصفحة .9 **2** قم بإزالة مجموعة الشاشة. انظر "إزالة مجموعة الشاشة" في الصفحة .45 **تنبيه: يتسم إطار الشاشة بأنه ضعيف للغاية. احذر عند إزالة الإطار لمنع إتلافه. 3** باستخدام أطراف أصابعك، ارفع الحواف الداخلية لإطار الشاشة بعناية.
	- **4** ارفع إطار الشاشة عن مجموعة الشاشة.

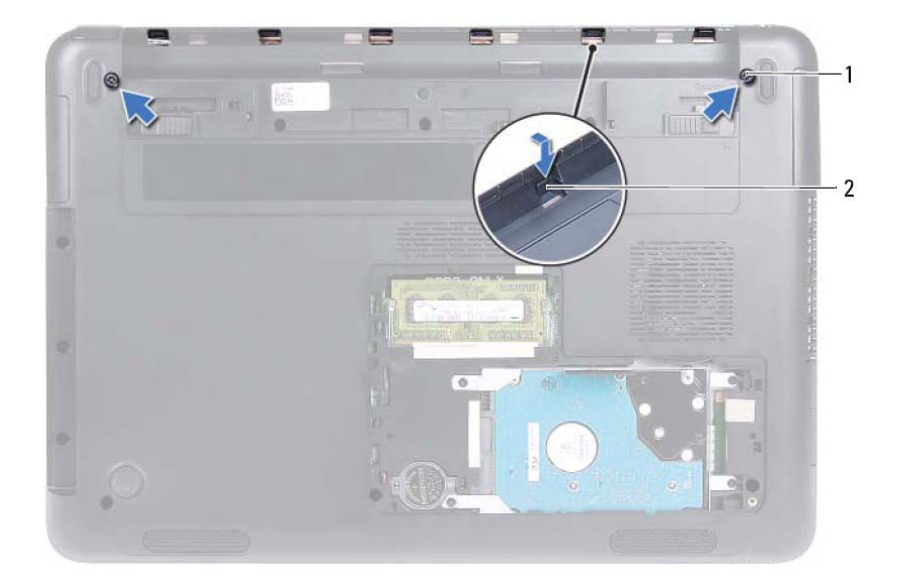

1 المسامير (2) 2 العروات (6)

### **إعادة ترآيب غطاء المفصل**

- **1** اتبع الإرشادات الواردة في "قبل أن تبدأ" في الصفحة .9
- **2** قم بمحازاة العروات الموجودة في غطاء المفصلة مع الفتحات الموجودة في قاعدة الكمبيوتر وأدخل غطاء المفصلة في قاعدة الكمبيوتر.
	- **3** أعد ترآيب المسمارين المثبتين لغطاء المفصلة في مكانه.
	- **4** أعد تركيب مجموعة الشاشة. انظر "إعادة وضع مجموعة الشاشة" في الصفحة 47.
	- **5** أعد ترآيب مجموعة مسند راحة اليد. انظر "إعادة وضع مجموعة مسند راحة اليد" في الصفحة 38
- **6** صل آبلات الهوائي بالبطاقة المصغرة. انظر "إعادة ترآيب البطاقة المصغرة" في الصفحة .42
	- **7** أعد ترآيب مجموعة مسند راحة اليد. انظر "إعادة وضع مجموعة مسند راحة اليد" في الصفحة 38
		- **8** أعد وضع لوحة المفاتيح. انظر "إعادة ترآيب لوحة المفاتيح" في الصفحة .33
			- **9** اقلب الكمبيوتر.
			- **10** أعد ترآيب المسمارين المثبتين للشاشة في قاعدة الكمبيوتر.
	- **11** اتبع الإرشادات من الخطوة 5 إلى الخطوة 6 في "إعادة ترآيب محرك الأقراص الضوئية" في الصفحة .25
		- **12** أعد ترآيب غطاء الوحدة. انظر "إعادة ترآيب غطاء الوحدة" في الصفحة .16
			- **13** أعد وضع البطارية. انظر "إعادة وضع البطارية" في الصفحة .14
		- $\wedge$ **تنبيه: قبل تشغيل الكمبيوتر، أعد ترآيب آل المسامير وتأآد من عدم وجود مسامير مفكوآة داخل الكمبيوتر. قد يؤدي عدم القيام بذلك إلى إتلاف الكمبيوتر.**

### **غطاء المفصل**

**إزالة غطاء المفصل تنبيه: إن أغطية المفصلة رقيقة للغاية. آن حذرًا عند فك أغطية المفصلة لمنع تعرضها للتلف. 1** اتبع التعليمات الواردة في "قبل أن تبدأ" في الصفحة .9 **2** أخرج البطارية. انظر "إزالة البطارية" في الصفحة .13 **3** قم بإزالة غطاء الوحدة. انظر "إزالة غطاء الوحدة" في الصفحة .15 **4** قم بإزالة مجموعة محرك الأقراص الضوئية. انظر "إزالة محرك الأقراص الضوئية" في الصفحة .23 **5** قم بإزالة لوحة المفاتيح. انظر "إزالة لوحة المفاتيح." في الصفحة .31 **6** قم بإزالة مجموعة مسند راحة اليد. انظر "إزالة مجموعة مسند راحة اليد" في الصفحة .35 **7** قم بإزالة مجموعة الشاشة. انظر "إزالة مجموعة الشاشة" في الصفحة .45 **8** قم بإزالة المسمارين المثبتين لغطاء المفصلة في قاعدة الكمبيوتر. **9** ارفع العروات الست المثبتة لغطاء المفصلة في قاعدة الكمبيوتر وقم بإزالة غطاء المفصلة من قاعدة

الكمبيوتر.

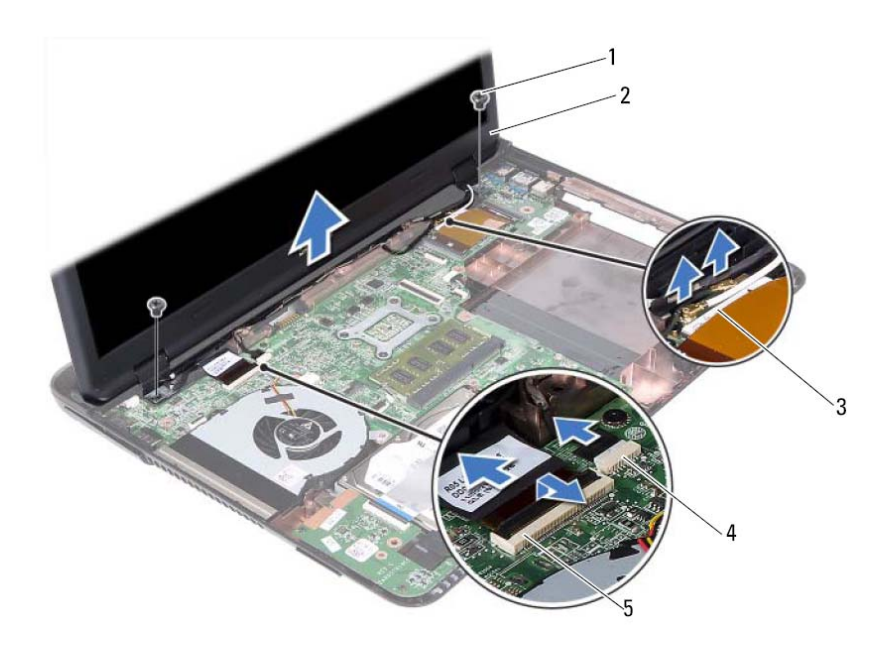

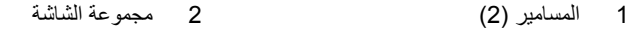

- 3 آبلات هوائي البطاقة المصغرة 4 موصل آبل الكاميرا
	- 5 موصل كبل الشاشة
	- **15** ارفع مجموعة الشاشة من قاعدة الكمبيوتر.

### **إعادة وضع مجموعة الشاشة**

 **1** اتبع الإرشادات الواردة في "قبل أن تبدأ" في الصفحة .9 **2** ضع تجميع الشاشة في مكانه وأعد وضع المسامير المثبتة لمجموعة الشاشة في قاعدة الكمبيوتر. **ملاحظة:** تأآد من عدم انحشار الكبلات بين مجموعة الشاشة وقاعدة الكمبيوتر. **3** قم بتوجيه الشاشة، والكاميرا، وآبلات هوائي البطاقة المصغرة خلال أدلة التوجيه الخاصة بها. **4** صل آبل الكاميرا. انظر "إعادة ترآيب وحدة الكاميرا" في الصفحة .67 **5** أزح آبل الشاشة داخل الموصل الموجود في لوحة النظام واضغط على المزلاج لتثبيت الكبل.

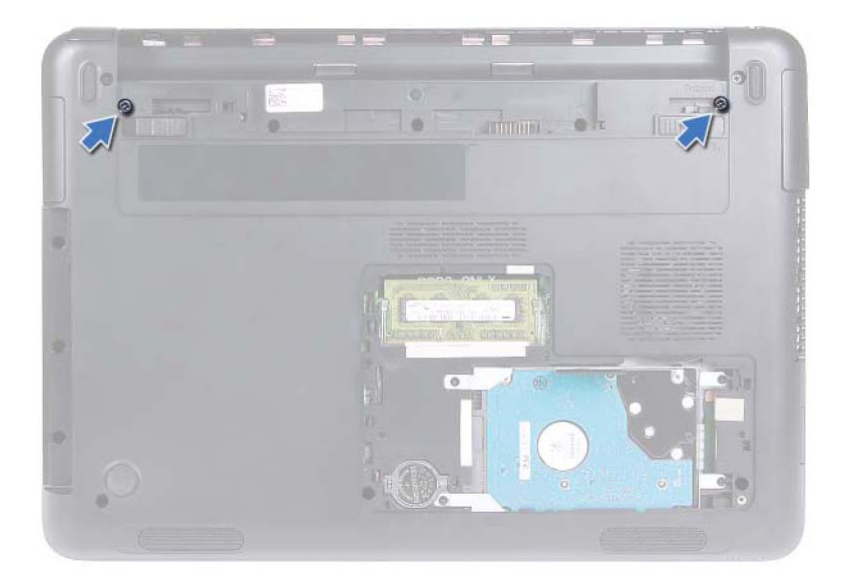

- **6** اقلب الكمبيوتر.
- **7** قم بإزالة لوحة المفاتيح. انظر "إزالة لوحة المفاتيح." في الصفحة .31
- **8** قم بإزالة مجموعة مسند راحة اليد. انظر "إزالة مجموعة مسند راحة اليد" في الصفحة .35
	- **9** اقلب الكمبيوتر وافتح الشاشة لأقصى درجة ممكنة.
- **10** افصل آبلات الهوائي من البطاقة المصغرة. انظر "إزالة البطاقة المصغرة" في الصفحة .41
	- **11** ارفع مزلاج الموصل وافصل آبل الشاشة من الموصل الموجود في لوحة النظام.
		- **12** افصل آبل الكاميرا. انظر "إزالة وحدة الكاميرا" في الصفحة .65
- **13** لاحظ توجيه الشاشة، والكاميرا، وآبلات هوائي البطاقة المصغرة، وقم بإزالة الكبلات من أدلة التوجيه الخاصة بها.
	- **14** قم بإزالة المسمارين اللولبيين المثبتين للشاشة في قاعدة الكمبيوتر.

# **الْمُشْمِلْ الْمُنْفَسِّلَةَ الْمَسْمَلَةَ الْمَسْمَدِينَ الْمَسْلامَة الْمَسْلامَة الْوَارِدَة مع الكمبيوتر.**<br>وهي تحذير : قبل التعامل مع الأجزاء الداخلية للكمبيوتر ، يرجى قراءة معلومات السلامة الواردة مع الكمبيوتر .

- **للحصول على معلومات إضافية حول أفضل ممارسات الأمان، انظر الصفحة الرئيسية للتوافق التنظيمي .dell.com/regulatory\_compliance العنوان على**
- **تنبيه: ينبغي أن يقتصر إجراء الإصلاحات في الكمبيوتر على فني معتمد للخدمة. فالتلف الناتج عن إجراء الصيانة بمعرفة شخص غير مصرح له من شرآة Dell لا يغطيه الضمان.** 
	- **تنبيه: لتجنب تفريغ الشحنات الإلكتروستاتيكية، قم بعزل نفسك أرضيًا باستخدام شريط معصم خاص بالعزل الأرضي أو لمس سطح معدني غير مطلي من وقت لآخر (مثل موصل موجود داخل الكمبيوتر).**
	- \/ تنبيه: للمساعدة على منع إتلاف لوحة النظام، فم بفك البطارية الرئيسية (انظر "إزالة البطارية" في **الصفحة 13) قبل التعامل مع الأجزاء الداخلية للكمبيوتر.**

# **مجموعة الشاشة**

**إزالة مجموعة الشاشة** 

- **1** اتبع الإرشادات الواردة في "قبل أن تبدأ" في الصفحة .9
- **2** أخرج البطارية. انظر "إزالة البطارية" في الصفحة .13
- **3** قم بإزالة غطاء الوحدة. انظر "إزالة غطاء الوحدة" في الصفحة .15
- **4** اتبع الإرشادات في الخطوة 4 إلى الخطوة 5 من "إزالة محرك الأقراص الضوئية" في الصفحة 23
	- **5** قم بإزالة المسمارين اللولبيين المثبتين للشاشة في قاعدة الكمبيوتر.

### **44** | البطاقة اللاسلكية المصغرة

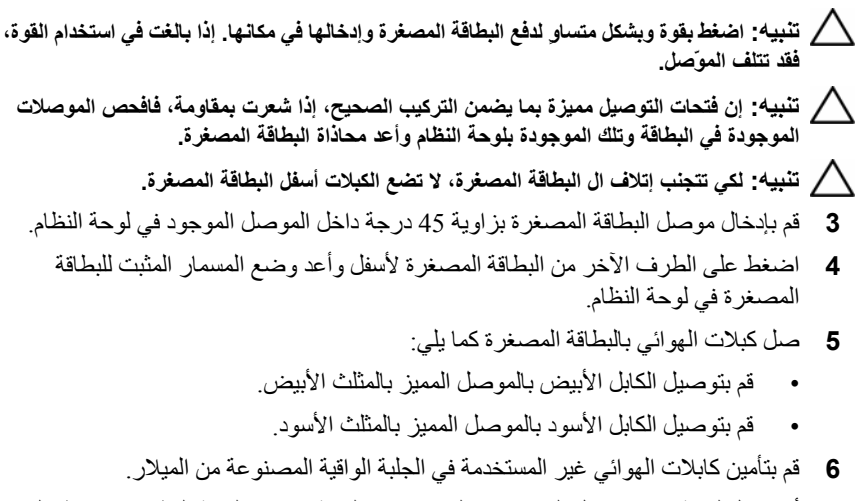

- **7** أزح آبل لوحة USB داخل الموصلات الموجودة في لوحة USB ولوحة النظام، واضغط على مزاليج التثبيت. انظر "استبدال لوحة USB "في الصفحة .63
	- **8** أعد ترآيب مجموعة مسند راحة اليد. انظر "إعادة وضع مجموعة مسند راحة اليد" في الصفحة 38
		- **9** أعد وضع لوحة المفاتيح. انظر "إعادة ترآيب لوحة المفاتيح" في الصفحة .33
- **10** اتبع الإرشادات من الخطوة 5 إلى الخطوة 6 في "إعادة ترآيب محرك الأقراص الضوئية" في الصفحة .25
	- **11** أعد ترآيب غطاء الوحدة. انظر "إعادة ترآيب غطاء الوحدة" في الصفحة .16
		- **12** أعد وضع البطارية. انظر "إعادة وضع البطارية" في الصفحة .14
- **13** قم بتثبيت برامج التشغيل والأدوات المساعدة للبطاقة المصغرة آما يلزم. لمزيد من المعلومات، راجع أنا وجهاز Dell الخاص بي على **manuals/com.dell.support**.
- **7** ارفع المزاليج المثبتة وافصل آبل لوحة USB من الموصلات الموجودة في لوحة USB ولوحة النظام، ثم قم بإزالة كبل لوحة USB. انظر "نزع لوحة USB" في الصفحة [6].
	- **8** افصل آبلات الهوائي اللاسلكي من الموصلات الموجودة في البطاقة المصغرة.
		- **9** قم بفك مسمار التثبيت الذي يثبت البطاقة المصغرة بلوحة النظام.

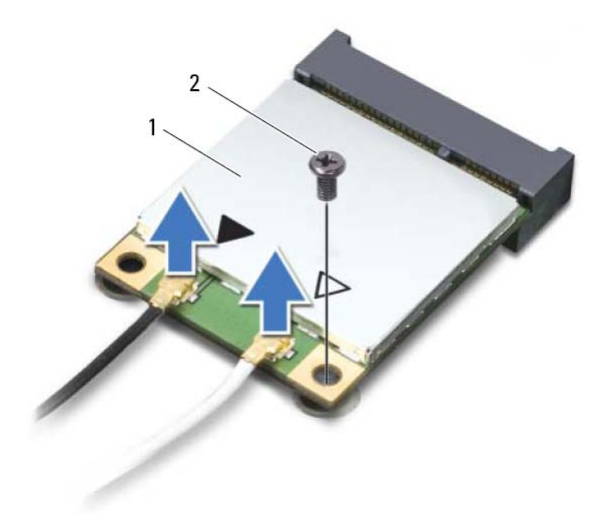

- 1 البطاقة المصغرة 2 المسمار
	- **10** قم بإخراج البطاقة المصغرة الموجودة على لوحة النظام.

## **إعادة ترآيب البطاقة المصغرة**

- **1** اتبع الإرشادات الواردة في "قبل أن تبدأ" في الصفحة .9
- **ملاحظة:** يمكن أن يدعم الكمبيوتر إما بطاقة WiMax+Fi-Wi المصغرة أو بطاقة Bluetooth+Fi-Wi متعددة الوظائف في كل مرة.
	- **2** قم بإزالة البطاقة المصغرة البديلة من العبوة الخاصة بها.

# المبطاقة اللاسلكية المصغرة<br>البطاقة اللاسلكية المصغرة<br>\/ تحذير: قبل التعامل مع الأجزاء الداخلية للكمبيوتر، يرجى قراءة مطومات السلامة الواردة مع الكمبيوتر.

**للحصول على معلومات إضافية حول أفضل ممارسات الأمان، انظر الصفحة الرئيسية للتوافق التنظيمي .dell.com/regulatory\_compliance العنوان على**

**تنبيه: ينبغي أن يقتصر إجراء الإصلاحات في الكمبيوتر على فني معتمد للخدمة. فالتلف الناتج عن إجراء الصيانة بمعرفة شخص غير مصرح له من شرآة Dell لا يغطيه الضمان.** 

**تنبيه: لتجنب تفريغ الشحنات الإلكتروستاتيكية، قم بعزل نفسك أرضيًا باستخدام شريط معصم خاص بالعزل الأرضي أو لمس سطح معدني غير مطلي من وقت لآخر مثل موصل موجود داخل الكمبيوتر.** 

ننبيه: للمساعدة على منع إتلاف لوحة النظام، قم بفك البطارية الرئيسية (انظر "إزالة البطارية" في  $\bigwedge$ **الصفحة 13) قبل التعامل مع الأجزاء الداخلية للكمبيوتر.** 

**تنبيه: عندما لا تكون البطاقة المصغرة داخل الكمبيوتر، قم بتخزينها في غلاف واقي عازل للكهرباء الاستاتيكية. راجع "الحماية من تفريغ شحنة الكهرباء الاستاتيكية" في إرشادات الأمان المرفقة مع الكمبيوتر.** 

**ملاحظة:** لا تضمن Dell توافق البطاقات المصغرة ولا توفر لها الدعم إذا آانت من مصادر أخرى بخلاف Dell. الكمبيوتر مزود بفتحة بطاقة مصغرة نصفية تدعم بطاقة WiMax+Fi-Wi أو Bluetooth+Fi-Wi متعددة الوظائف.

**ملاحظة:** في حالة طلب البطاقة اللاسلكية المصغرة مع الكمبيوتر، تأتي البطاقة مثبتة بالفعل.

# **إزالة البطاقة المصغرة**

- **1** اتبع الإرشادات الواردة في "قبل أن تبدأ" في الصفحة .9
	- **2** أخرج البطارية. انظر "إزالة البطارية" في الصفحة .13
- **3** قم بإزالة غطاء الوحدة. انظر "إزالة غطاء الوحدة" في الصفحة .15
- **4** اتبع الإرشادات من الخطوة 4 إلى الخطوة 5 في "إزالة محرك الأقراص الضوئية" في الصفحة 23
	- **5** قم بإزالة لوحة المفاتيح. انظر "إزالة لوحة المفاتيح." في الصفحة .31
- **6** قم بإزالة مجموعة مسند راحة اليد. انظر "إزالة مجموعة مسند راحة اليد" في الصفحة .35

8 أعد تركيب غطاء الوحدة. انظر "إعادة تركيب غطاء الوحدة" في الصفحة 16. **9** أعد وضع البطارية. انظر "إعادة وضع البطارية" في الصفحة .14 **تنبيه: قبل تشغيل الكمبيوتر، أعد ترآيب آل المسامير وتأآد من عدم وجود مسامير مفكوآة داخل**

**الكمبيوتر. قد يؤدي عدم القيام بذلك إلى إتلاف الكمبيوتر.** 

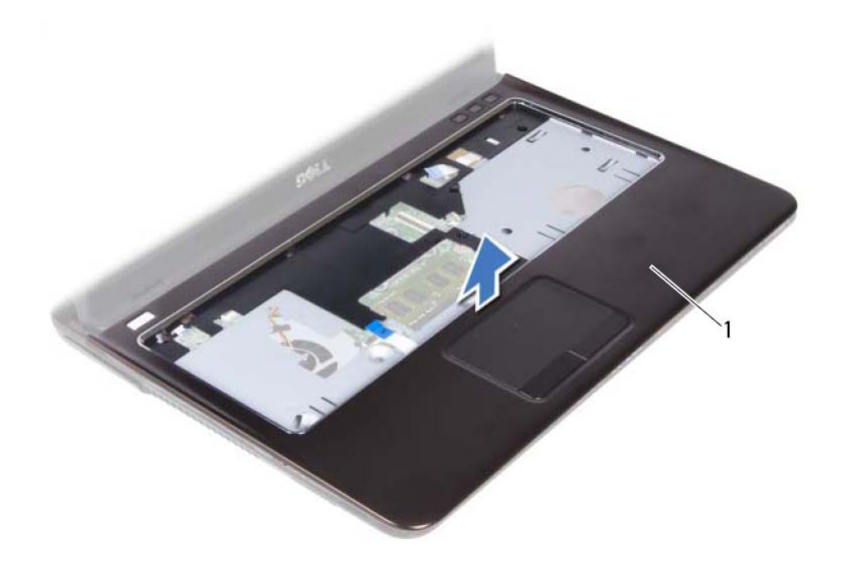

1 مجموعة مسند راحة اليد

# **إعادة وضع مجموعة مسند راحة اليد**

- **1** اتبع الإرشادات الواردة في "قبل أن تبدأ" في الصفحة .9
- **2** قم بمحاذاة العروات الموجودة في مجموعة مسند راحة اليد مع الفتحات الموجودة في قاعدة الكمبيوتر ثم ثبت مجموعة مسند راحة اليد برفق في موضعها.
- **3** أزح زر التيار، ولوحة اللمس، وآبلات لوحة الاختصار داخل الموصلات المقابلة لها في لوحة النظام واضغط على مزاليج الموصل لتثبيت الكبلات.
	- **4** أعد وضع المسامير السبعة المثبتة لمجموعة مسند راحة اليد في قاعدة الكمبيوتر.
		- **5** أعد وضع لوحة المفاتيح. انظر "إعادة ترآيب لوحة المفاتيح" في الصفحة .33
- **6** اقلب الكمبيوتر رأسًا على عقب وأعد وضع المسامير التسعة المثبتة لمجموعة مسند راحة اليد في قاعدة الكمبيوتر.
	- **7** اتبع الإرشادات من الخطوة 5 إلى الخطوة 6 في "إعادة ترآيب محرك الأقراص الضوئية" في الصفحة 25

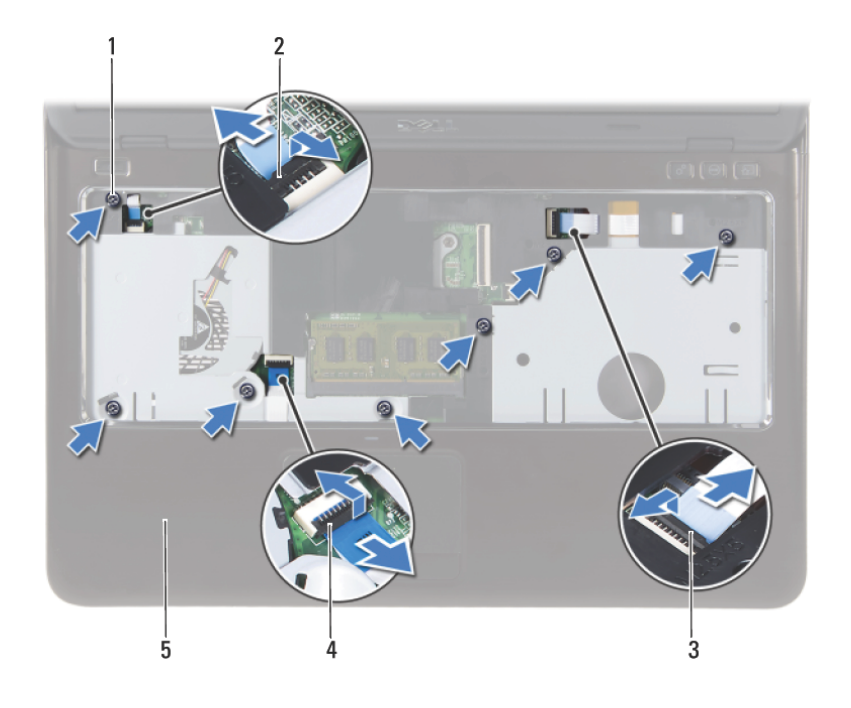

- 1 المسامير (7) 2 موصل آبل زر التيار
- 3 موصل آابل لوحة مفتاح الاختصار 4 موصل آبل لوحة اللمس
	- 5 مجموعة مسند راحة اليد

**تنبيه: افصل مجموعة مسند راحة اليد من قاعدة الكمبيوتر برفق لكي تتجنب إتلاف مجموعة مسند راحة**  $\triangle$ **اليد والشاشة.** 

**10** ارفع مجموعة مسند راحة اليد بعيدًا عن الجزء السفلي من الكمبيوتر.

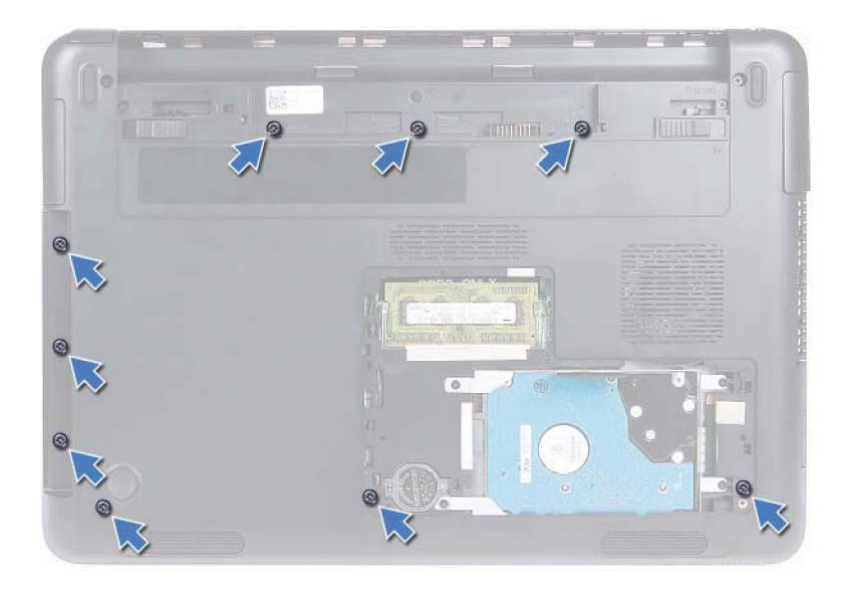

- **6** اقلب الكمبيوتر.
- **7** قم بإزالة لوحة المفاتيح. انظر "إزالة لوحة المفاتيح." في الصفحة .31

**تنبيه: اسحب العروة البلاستيكية الموجودة في الجزء العلوي من الموصلات لتجنب إتلافها.** 

- **8** ارفع المزاليج المثبتة وافصل زر التيار، ولوحة اللمس، وآبلات لوحة مفتاح الاختصار من موصلاتها الموجودة في لوحة النظام.
	- **9** قم بإزالة المسامير اللولبية السبعة المثبتة لمجموعة مسند راحة اليد في قاعدة الكمبيوتر.

# مجموعة مسند راحة اليد<br>مجموعة مسند راحة اليد<br>(// تحنير: قبل التعامل مع الأجزاء الداخلية للكمبيوتر، يرجى قراءة مطومات السلامة الواردة مع الكمبيوتر.

**للحصول على معلومات إضافية حول أفضل ممارسات الأمان، انظر الصفحة الرئيسية للتوافق التنظيمي .dell.com/regulatory\_compliance العنوان على**

**تنبيه: لتجنب تفريغ الشحنات الإلكتروستاتيكية، قم بعزل نفسك أرضيًا باستخدام شريط معصم خاص بالعزل الأرضي أو لمس سطح معدني غير مطلي من وقت لآخر (مثل موصل موجود داخل الكمبيوتر).** 

**تنبيه: ينبغي أن يقتصر إجراء الإصلاحات في الكمبيوتر على فني معتمد للخدمة. فالتلف الناتج عن إجراء الصيانة بمعرفة شخص غير مصرح له من شرآة Dell لا يغطيه الضمان.** 

نفبيه: للمساعدة على منع إتلاف لوحة النظام، قم بفك البطارية الرئيسية (انظر "إزالة البطارية" في  $\bigwedge$ **الصفحة 13) قبل التعامل مع الأجزاء الداخلية للكمبيوتر.** 

# **إزالة مجموعة مسند راحة اليد**

- **1** اتبع الإرشادات الواردة في "قبل أن تبدأ" في الصفحة .9
- **2** أخرج البطارية. انظر "إزالة البطارية" في الصفحة .13
- **3** قم بإزالة غطاء الوحدة. انظر "إزالة غطاء الوحدة" في الصفحة .15
- **4** اتبع الإرشادات من الخطوة 4 إلى الخطوة 5 في "إزالة محرك الأقراص الضوئية" في الصفحة 23
	- **5** قم بإزالة المسامير التسعة المثبتة لمجموعة مسند راحة اليد في قاعدة الكمبيوتر.

### **34** | لوحة المفاتيح

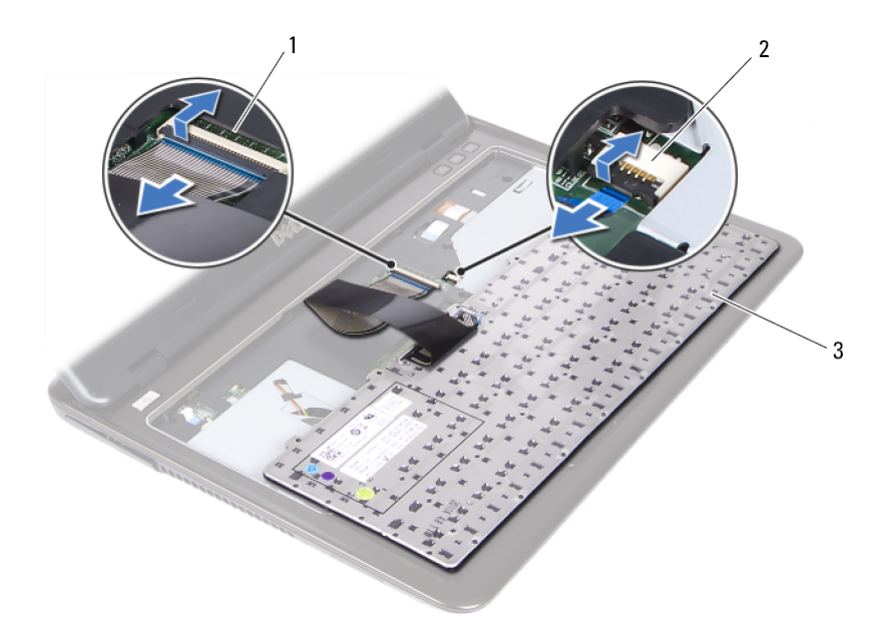

- 1 موصل آبل لوحة المفاتيح 2 موصل آبل الإضاءة الخلفية بلوحة المفاتيح
	- 3 لوحة المفاتيح
	- **9** ارفع لوحة المفاتيح بعيدًا عن مجموعة مسند اليدين.

## **إعادة ترآيب لوحة المفاتيح**

- **1** اتبع الإرشادات الواردة في "قبل أن تبدأ" في الصفحة .9
- **2** قم بإزاحة آبل لوحة المفاتيح إلى داخل الموصل الموجود في لوحة النظام واضغط على ماسك الموصل لتثبيت الكبل.
- **3** قم بمحازاة العروات الموجودة في لوحة المفاتيح مع الفتحات الموجودة في مجموعة مسند راحة اليد واخفض لوحة المفاتيح في مكانها.
	- **4** اضغط برفق على جميع أنحاء حواف لوحة المفاتيح لتثبيت لوحة المفاتيح في مكانها.
		- **5** أعد وضع البطارية. انظر "إعادة وضع البطارية" في الصفحة .14

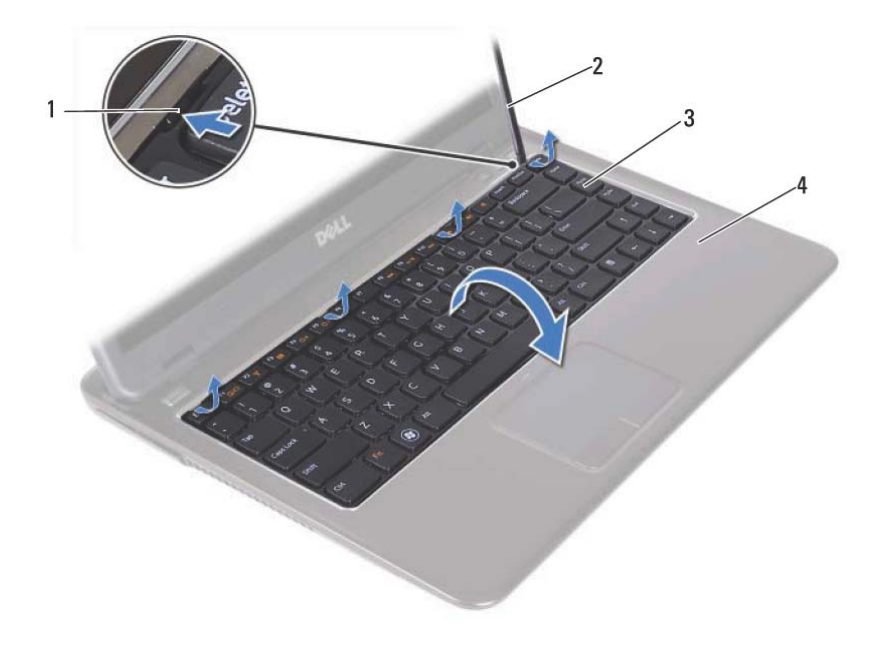

- 1 العروات (4) 2 مخطاط بلاستيكي
- 3 لوحة المفاتيح 4 مجموعة مسند راحة اليد

**تنبيه: توخ الحذر أثناء رفع لوحة المفاتيح لتفادي سحب موصل لوحة المفاتيح من لوحة النظام بالقوة. 6** ارفع لوحة المفاتيح برفق وأزح عروات لوحة المفاتيح خارج الفتحات الموجودة في مجموعة مسند راحة اليد. **7** اقلب لوحة المفاتيح وضع لوحة المفاتيح على مجموعة مسند راحة المفاتيح.

 **8** ارفع مزاليج الموصلات وافصل آبل لوحة المفاتيح وآبل الإضاءة الخلفية للوحة المفاتيح من الموصلات الموجودة في لوحة النظام.

**ملاحظة:** يتوفر آبل الإضاءة الخلفية للوحة المفاتيح فقط في حالة شرائك للوحة مفاتيح ذات إضاءة خلفية.

- في هـــة المدفّـــاتيـــح<br>المواصة المدفّـــاتيـــح<br>(المرتحذير : قبل التعامل مع الأجزاء الداخلية للكعبيوتر ، يرجى قراءة مطومات السلامة الواردة مع الكعبيوتر . **للحصول على معلومات إضافية حول أفضل ممارسات الأمان، انظر الصفحة الرئيسية للتوافق التنظيمي .dell.com/regulatory\_compliance العنوان على**
	- **تنبيه: ينبغي أن يقتصر إجراء الإصلاحات في الكمبيوتر على فني معتمد للخدمة. فالتلف الناتج عن إجراء الصيانة بمعرفة شخص غير مصرح له من شرآة Dell لا يغطيه الضمان.** 
		- **تنبيه: لتجنب تفريغ الشحنات الإلكتروستاتيكية، قم بعزل نفسك أرضيًا باستخدام شريط معصم خاص بالعزل الأرضي أو لمس سطح معدني غير مطلي من وقت لآخر (مثل موصل موجود داخل الكمبيوتر).**
		- \ تنبيه: للمساعدة على منع إتلاف لوحة النظام، فم بفك البطارية الرئيسية (انظر "إزالة البطارية" في **الصفحة 13) قبل التعامل مع الأجزاء الداخلية للكمبيوتر.**
	- **تنبيه: أغطية المفاتيح الموجودة في لوحة المفاتيح ضعيفة، ويسهل ترآيبها في وضع خاطئ، وتستغرق وقتاً لإعادة ترآيبها. لذا، آن حريصاً عند فك لوحة المفاتيح وعند حملها.**
	- تنبيه: توخى بالغ الحذر عند إزالة لوحة المفاتيح وعند حملها. فقد يتسبب عدم الالتزام بذلك في تعرض  $\bigwedge$ **لوحة الشاشة للخدش.**

# **إزالة لوحة المفاتيح**

- **1** اتبع الإرشادات الواردة في "قبل أن تبدأ" في الصفحة .9
- **2** أخرج البطارية. انظر "إزالة البطارية" في الصفحة .13
	- **3** اقلب الكمبيوتر وافتح الشاشة لأقصى درجة ممكنة.
- **4** أزح مخطاط بلاستيكي بين لوحة المفاتيح ومجموعة مسند راحة اليد برفق.
- **5** اضغط على العروات الأربع الموجودة في مجموعة مسند راحة اليد وقم بتعشيق لوحة المفاتيح.

 **3** أزح وحدة الذاآرة بقوة داخل موصل وحدة الذاآرة بزاوية 45 درجة، ثم اضغط على وحدة الذاآرة على جانبيها حتى تستقر في مكانها. إذا لم تسمع صوت استقرار وحدة الذاآرة في موضعها، فقم بإز التها وإعادة تركيبها

**ملاحظة:** إذا لم يتم ترآيب وحدة الذاآرة بشكل سليم، فقد لا يبدأ تمهيد الكمبيوتر.

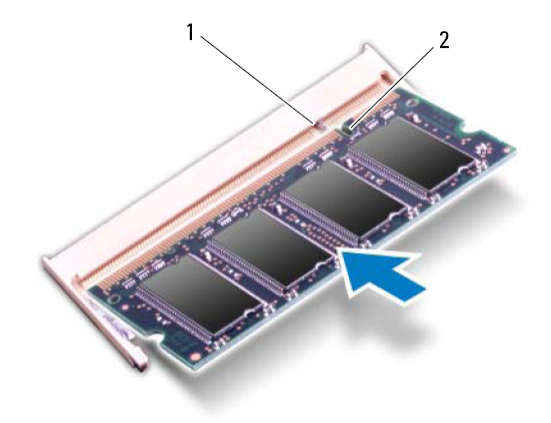

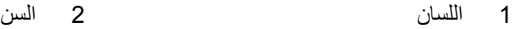

- 
- **4** في حالة إعادة وضع وحدة الذاآرة في موصل B DIMM، اذهب إلى الخطوة .6
	- **5** في حالة إعادة وضع وحدة الذاآرة في موصل A DIMM:
- **a** أعد وضع لوحة المفاتيح. انظر "إعادة ترآيب لوحة المفاتيح" في الصفحة .33 **b** اقلب الكمبيوتر.
	- **6** أعد ترآيب غطاء الوحدة. انظر "إعادة ترآيب غطاء الوحدة" في الصفحة .16
		- **7** أعد وضع البطارية. انظر "إعادة وضع البطارية" في الصفحة .14

قم بتوصيل الكمبيوتر وجميع الأجهزة المتصلة به بمآخذ التيار الكهربي، ثم قم بتشغيلها. أثناء قيام الكمبيوتر بالتمهيد، فإنه يكتشف وحدة (وحدات) الذاآرة ويقوم بتحديث معلومات تهيئة النظام تلقائيًا. للتأكد من سعة الذاكر ة التي تم تركيبها في الكمبيوتر :

**System and Security** I(التحكم لوحة (**Control Panel** I(ابدأ (**Start** فوق انقر (النظام والأمان)I **System**) النظام).
#### **تنبيه: لكي تمنع تلف موصل وحدة الذاآرة، لا تستخدم أدوات لفرد مشابك تثبيت وحدة الذاآرة.**

- **4** لإزالة وحدة الذاآرة من موصل B DIMM، اذهب إلى الخطوة .5 لإزالة وحدة الذاآرة من موصل :DIMM A
	- **a** اقلب الكمبيوتر.
	- **b** قم بإزالة لوحة المفاتيح. انظر "إزالة لوحة المفاتيح." في الصفحة .31
- **5** استخدم أطراف أصابعك لفصل مشابك التثبيت الموجودة على طرفي موصل وحدة الذاآرة بعناية حتى تبرز وحدة الذاكرة للخارج.

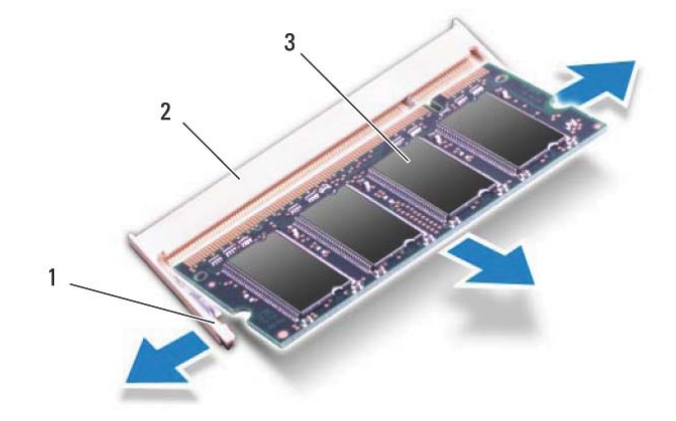

- 1 مشابك التثبيت (2) 2 موصل وحدة الذاآرة
- 

- 3 وحدة الذاآرة
- **6** قم بإزالة وحدة الذاآرة من موصل وحدة الذاآرة.

#### **إعادة وضع وحدة (وحدات) الذاآرة**

 **1** اتبع الإرشادات الواردة في "قبل أن تبدأ" في الصفحة .9 **2** قم بمحاذاة الفتحة الموجودة في وحدة الذاآرة مع العروة الموجودة في موصل وحدة الذاآرة.

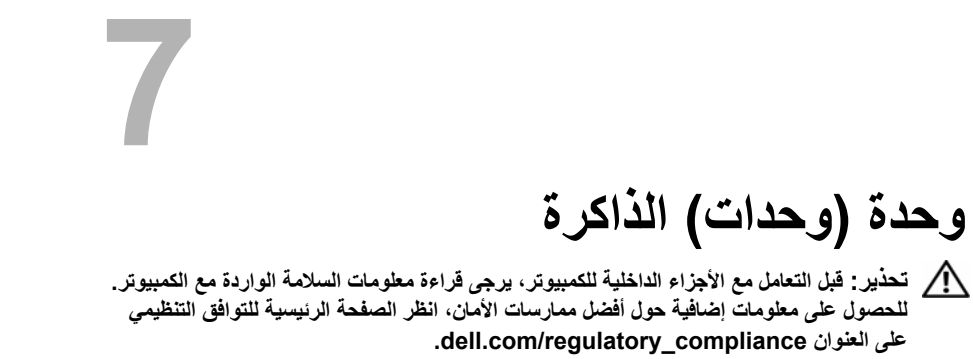

**تنبيه: ينبغي أن يقتصر إجراء الإصلاحات في الكمبيوتر على فني معتمد للخدمة. فالتلف الناتج عن إجراء الصيانة بمعرفة شخص غير مصرح له من شرآة Dell لا يغطيه الضمان.** 

**تنبيه: لتجنب تفريغ الشحنات الإلكتروستاتيكية، قم بعزل نفسك أرضيًا باستخدام شريط معصم خاص بالعزل الأرضي أو لمس سطح معدني غير مطلي من وقت لآخر (مثل موصل موجود داخل الكمبيوتر).** 

\/ تنبيه للمساعدة على منع إتلاف لوحة النظام، فم بفك البطارية الرئيسية (انظر "إزالة البطارية" في **الصفحة 13) قبل التعامل مع الأجزاء الداخلية للكمبيوتر.** 

#### **ترقية ذاآرة النظام**

يدعم الكمبيوتر لديك ما يصل إلى موصلي وحدة ذاآرة. يمكنك الوصول إلى موصل B DIMM بواسطة إزالة غطاء الوحدة الموجود في الجزء السفلي للكمبيوتر. يمكنك الوصول إلى موصل A DIMM بواسطة إزالة مجموعة مسند راحة اليد.

يمكنك زيادة ذاكرة الجهاز لديك بتركيب وحدات للذاكرة في لوحة النظام. للحصول على معلومات عن الذاآرة التي يدعمها الكمبيوتر لديك، انظر *Specifications Comprehensive*) المواصفات الشاملة) لموديل الكمبيوتر الخاص بك على **manuals/com.dell.support**.

> **ملاحظة:** يشمل ضمان الكمبيوتر وحدات الذاآرة المشتراة من Dell. **ملاحظة:** في حالة طلب وحدة ذاآرة واحدة داخل النظام، يتم تثبيتها في موصل A DIMM.

#### **إزالة وحدة (وحدات) الذاآرة**

- **1** اتبع الإرشادات الواردة في "قبل أن تبدأ" في الصفحة .9
- **2** أخرج البطارية. انظر "إزالة البطارية" في الصفحة .13
- **3** قم بإزالة غطاء الوحدة. انظر "إزالة غطاء الوحدة" في الصفحة .15

#### **26** | محرك الأقراص الضوئية

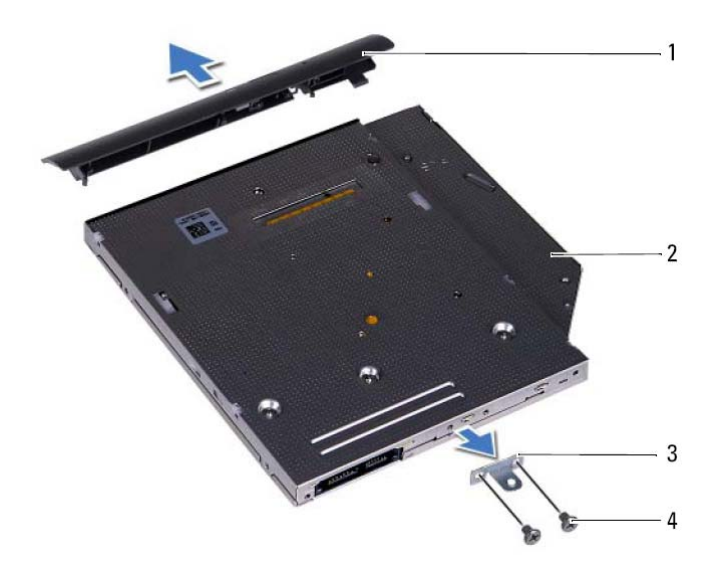

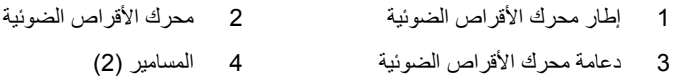

#### **إعادة ترآيب محرك الأقراص الضوئية**

- **1** اتبع الإرشادات الواردة في "قبل أن تبدأ" في الصفحة .9
- **2** قم بمحاذاة العروات الموجودة في إطار محرك الأقراص الضوئية مع الفتحات الموجودة في محرك الأقراص الضوئية وقم بتثبيت الإطار في مكانه.
	- **3** قم بمحاذاة فتحات المسامير الموجودة في دعامة محرك الأقراص الضوئية مع فتحات المسامير الموجودة في محرك الأقراص الضوئية.
	- **4** أعد وضع المسمارين اللذين يثبتان دعامة محرك الأقراص الضوئية بمحرك الأقراص الضوئية.
		- **5** حرك محرك الأقراص الضوئية داخل فتحة محرك الأقراص الضوئية.
		- **6** أعد ترآيب المسمار الذي يثبت مجموعة محرك الأقراص الضوئية في قاعدة الكمبيوتر.
			- 7 أعد تركيب غطاء الوحدة<sub>.</sub> انظر "إعادة تركيب غطاء الوحدة" في الصفحة 16.
				- **8** أعد وضع البطارية. انظر "إعادة وضع البطارية" في الصفحة .14
		- **تنبيه: قبل تشغيل الكمبيوتر، أعد ترآيب آل المسامير وتأآد من عدم وجود مسامير مفكوآة داخل الكمبيوتر. قد يؤدي عدم القيام بذلك إلى إتلاف الكمبيوتر.**

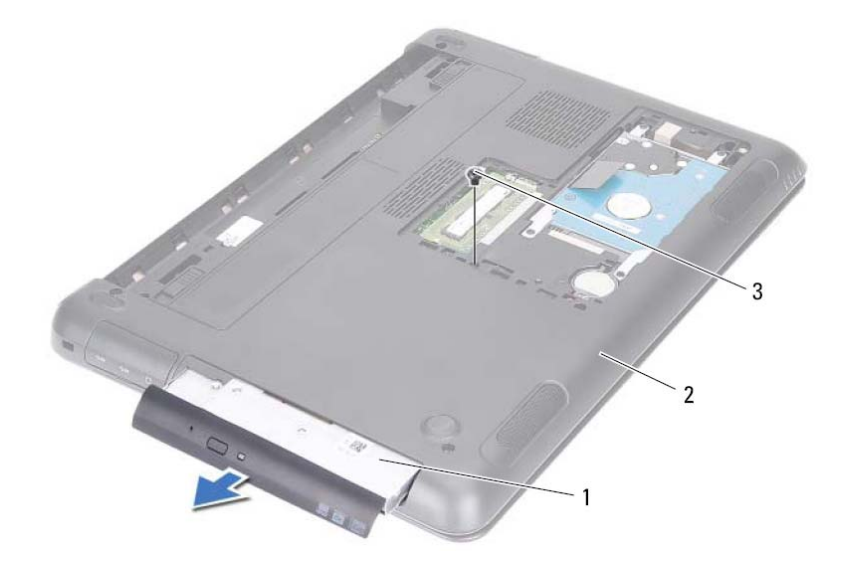

- 1 مجموعة محرك الأقراص الضوئية 2 قاعدة الكمبيوتر
	- 3 المسمار
- **6** قم بفك المسمارين اللذين يثبتان دعامة محرك الأقراص الضوئية بمحرك الأقراص الضوئية.
	- **7** قم بإزالة حامل محرك الأقراص الضوئية من محرك الأقراص الضوئية.
- **8** أخرج العروات الموجودة في إطار محرك الأقراص الضوئية برفق للخارج وقم بإزالة الإطار من مجموعة محرك الأقراص الضوئية.

#### **24** | محرك الأقراص الضوئية

# محرك الأقراص الضوئبة<br>محرك الأقراص الضوئبة<br>(// تحذير: قبل التعامل مع الأجزاء الداخلية للكمبيوتر، يرجى قراءة مطومات السلامة الواردة مع الكمبيوتر.

**للحصول على معلومات إضافية حول أفضل ممارسات الأمان، انظر الصفحة الرئيسية للتوافق التنظيمي .dell.com/regulatory\_compliance العنوان على**

**تنبيه: ينبغي أن يقتصر إجراء الإصلاحات في الكمبيوتر على فني معتمد للخدمة. فالتلف الناتج عن إجراء الصيانة بمعرفة شخص غير مصرح له من شرآة Dell لا يغطيه الضمان.** 

**تنبيه: لتجنب تفريغ الشحنات الإلكتروستاتيكية، قم بعزل نفسك أرضيًا باستخدام شريط معصم خاص بالعزل الأرضي أو لمس سطح معدني غير مطلي من وقت لآخر (مثل موصل موجود داخل الكمبيوتر).** 

### **إزالة محرك الأقراص الضوئية**

- **1** اتبع الإرشادات الواردة في "قبل أن تبدأ" في الصفحة .9
- **2** أخرج البطارية. انظر "إزالة البطارية" في الصفحة .13
- **3** قم بإزالة غطاء الوحدة. انظر "إزالة غطاء الوحدة" في الصفحة .15
- **4** قم بإزالة المسمار الذي يثبت مجموعة محرك الأقراص الضوئية في قاعدة الكمبيوتر.
	- **5** قم بتحريك مجموعة محرك الأقراص الضوئية خارج الفتحة المخصصة لها.
- **تنبيه: قبل تشغيل الكمبيوتر، أعد ترآيب آل المسامير وتأآد من عدم وجود مسامير مفكوآة داخل الكمبيوتر. قد يؤدي عدم القيام بذلك إلى إتلاف الكمبيوتر.** 
	- **10** قم بتوصيل الكمبيوتر وجميع الأجهزة المتصلة به بمآخذ التيار الكهربي، ثم قم بتشغيلها.
		- **11** قم بتثبيت نظام التشغيل للكمبيوتر حسب الحاجة.
		- **12** قم بتثبيت برامج التشغيل والأدوات المساعدة للكمبيوتر حسب الحاجة.
- **ملاحظة:** لمزيد من المعلومات حول ترآيب نظام التشغيل، وبرامج التشغيل، والأدوات المساعدة للكمبيوتر، راجع أنا وجهاز Dell الخاص بي على الموقع **manuals\com.dell.support**.

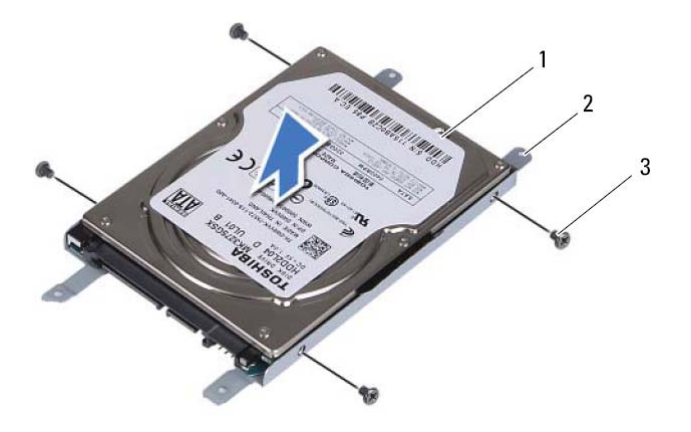

- 1 محرك الأقراص الثابتة 2 حامل محرك الأقراص الثابتة
	- 3 المسامير (4)

- **إعادة ترآيب مجموعة محرك الأقراص الثابتة** 
	- **1** اتبع الإرشادات الواردة في "قبل أن تبدأ" في الصفحة .9
- **2** قم بإزالة محرك الأقراص الثابتة البديل من العبوة الخاصة به. احتفظ بالعبوة لتخزين محرك الأقراص الثابتة القديم أو شحنه بها.
- **3** قم بمحاذاة فتحات المسامير الموجودة في حامل محرك الأقراص الثابتة مع فتحات المسامير الموجودة في محرك الأقراص الثابتة.
- **4** أعد وضع المسامير اللولبية الأربعة المثبتة لدعامة محرك القرص الثابت في محرك القرص الثبات.
	- **5** قم بترآيب مجموعة محرك الأقراص الثابتة في الجزء السفلي من الكمبيوتر.
- **6** باستخدام عروة السحب، قم بإزاحة مجموعة محرك الأقراص الثابتة إلى داخل الموصل الموجود في لوحة النظام.
- **7** أعد ترآيب المسامير اللولبية الأربعة المثبتة لمجموعة محرك الأقراص الثابتة في قاعدة الكمبيوتر.
	- 8 أعد تركيب غطاء الوحدة<sub>.</sub> انظر "إعادة تركيب غطاء الوحدة" في الصفحة 16.
		- **9** أعد وضع البطارية. انظر "إعادة وضع البطارية" في الصفحة .14
- **5** باستخدام عروة السحب، قم بإزاحة مجموعة محرك القرص الثابت لفصلها عن الموصل الموجود في لوحة النظام.
	- **6** ارفع مجموعة محرك الأقراص الثابتة خارج قاعدة الكمبيوتر.

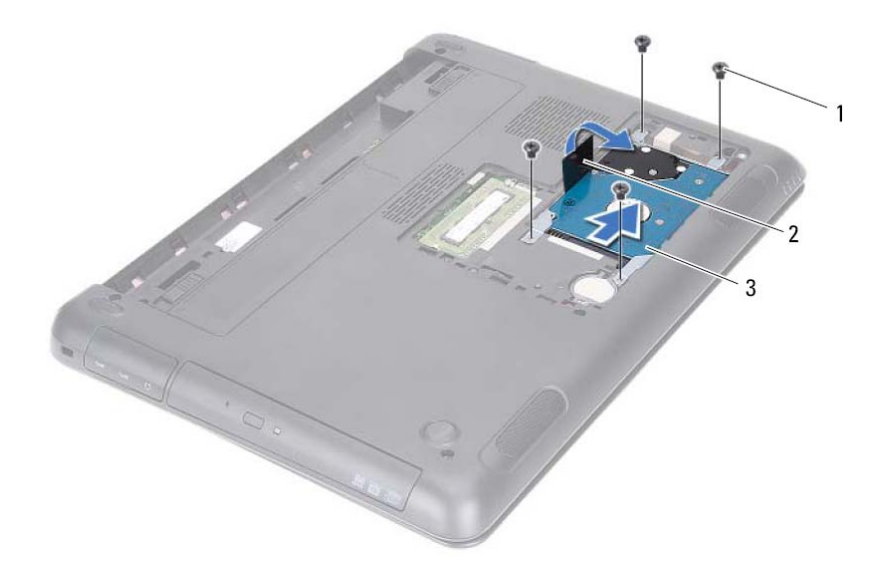

1 المسامير (4) 2 عروة السحب

- 3 مجموعة محرك الأقراص الثابتة
- **7** إزالة المسامير الأربعة المثبتة لحامل محرك الأقراص الثابتة في محرك الأقراص الثابتة.
	- **8** ارفع محرك الأقراص الثابتة بعيدًا عن الدعامة الخاصة به.

## مجموحة محرك الأقراص الثابتة.<br>٨ تعنير: قبل التعامل مع الأجزاء الداخلية للكمبيوتر، يرجى قراءة معلومات السلامة الواردة مع الكمبيوتر.

- **للحصول على معلومات إضافية حول أفضل ممارسات الأمان، انظر الصفحة الرئيسية للتوافق التنظيمي .dell.com/regulatory\_compliance العنوان على تحذير: إذا قمت بإزالة محرك الأقراص الثابتة من الكمبيوتر ومحرك الأقراص ساخن، فلا تلمس المبيت المعدني لمحرك الأقراص الثابتة. تنبيه: ينبغي أن يقتصر إجراء الإصلاحات في الكمبيوتر على فني معتمد للخدمة. فالتلف الناتج عن إجراء الصيانة بمعرفة شخص غير مصرح له من شرآة Dell لا يغطيه الضمان. تنبيه: لتجنب تفريغ الشحنات الإلكتروستاتيكية، قم بعزل نفسك أرضيًا باستخدام شريط معصم خاص بالعزل الأرضي أو لمس سطح معدني غير مطلي من وقت لآخر (مثل موصل موجود داخل الكمبيوتر).**  \ / تنبيه : لتفادي فقد البيانات، أوقف تشغيل الكمبيوتر (انظر "إيقاف تشغيل الكمبيوتر" في الصفحة 9) قبل إزالة محرك الأقراص الثابتة. لا تقم بإزالة محرك الأقراص الثابتة أثناء تشغيل الكمبيوتر، أو وهو في حالة **"السكون".**  تنبيه: للمساعدة على منع إتلاف لوحة النظام، فم بفك البطارية الرئيسية (انظر "إزالة البطارية" في **الصفحة 13) قبل التعامل مع الأجزاء الداخلية للكمبيوتر. تنبيه: تتسم محرآات الأقراص الثابتة بأنها قابلة للكسر بدرجة آبيرة. لذا، توخى بالغ الحذر عند التعامل مع محرك الأقراص الثابتة. ملاحظة:** لا تضمن Dell توافق محرآات الأقراص الثابتة ولا توفر لها الدعم إذا تم شراؤها من مصادر أخرى بخلاف Dell. **ملاحظة:** إذا آنت تقوم بترآيب محرك أقراص ثابتة من مصدر آخر بخلاف Dell، فيجب عليك تثبيت نظام التشغيل وبرامج التشغيل والأدوات المساعدة على محرك الأقراص الثابتة الجديد. انظر أنا وجهاز Dell الخاص بي. **إزالة مجموعة محرك الأقراص الثابتة** 
	- **1** اتبع الإرشادات الواردة في "قبل أن تبدأ" في الصفحة .9
	- **2** أخرج البطارية. انظر "إزالة البطارية" في الصفحة .13
	- **3** قم بإزالة غطاء الوحدة. انظر "إزالة غطاء الوحدة" في الصفحة .15
	- **4** قم بإزالة المسامير اللولبية الأربعة المثبتة لمجموعة محرك القرص الثابت في قاعدة الكمبيوتر.

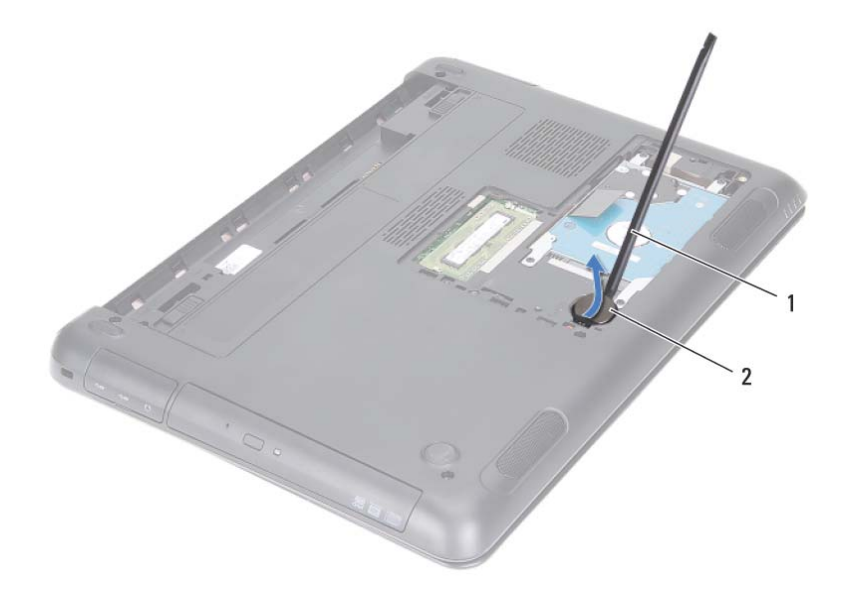

1 مسمار بلاستيكي 2 البطارية الخلوية المصغرة

#### **إعادة وضع البطارية الخلوية المصغرة**

- **1** اتبع الإرشادات الواردة في "قبل أن تبدأ" في الصفحة .9
- **2** مع جعل الجانب الموجب متجهًا إلى أعلى، أدخل البطارية الخلوية المصغرة داخل مقبس البطارية الموجود في لوحة النظام.
	- 3 أعد تركيب غطاء الوحدة. انظر "إعادة تركيب غطاء الوحدة" في الصفحة 16.
		- **4** أعد وضع البطارية. انظر "إعادة وضع البطارية" في الصفحة .14
	- **تنبيه: قبل تشغيل الكمبيوتر، أعد ترآيب آل المسامير وتأآد من عدم وجود مسامير مفكوآة داخل الكمبيوتر. قد يؤدي عدم القيام بذلك إلى إتلاف الكمبيوتر.**

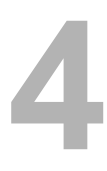

# المبطاريية الخلويية المصغرة<br>البطاريية الخلويية المصغرة<br>\/ تحذير: قبل التعامل مع الأجزاء الداخلية للكمبيوتر، يرجى قراءة مطومات السلامة الواردة مع الكمبيوتر.

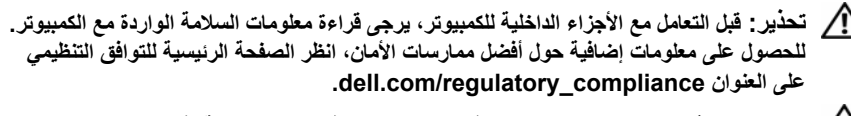

**تنبيه: ينبغي أن يقتصر إجراء الإصلاحات في الكمبيوتر على فني معتمد للخدمة. فالتلف الناتج عن إجراء الصيانة بمعرفة شخص غير مصرح له من شرآة Dell لا يغطيه الضمان.** 

**تنبيه: لتجنب تفريغ الشحنات الإلكتروستاتيكية، قم بعزل نفسك أرضيًا باستخدام شريط معصم خاص بالعزل الأرضي أو لمس سطح معدني غير مطلي من وقت لآخر (مثل موصل موجود داخل الكمبيوتر).** 

**تنبيه: للمساعدة على منع إتلاف لوحة النظام، قم بفك البطارية الرئيسية (انظر "إزالة البطارية" في الصفحة 13) قبل التعامل مع الأجزاء الداخلية للكمبيوتر.** 

### **إزالة البطارية الخلوية المصغرة**

- **1** اتبع الإرشادات الواردة في "قبل أن تبدأ" في الصفحة .9
- **2** أخرج البطارية. انظر "إزالة البطارية" في الصفحة .13
- **3** قم بإزالة غطاء الوحدة. انظر "إزالة غطاء الوحدة" في الصفحة .15
- **4** باستخدام مخطاط بلاستيكي، ارفع البطارية الخلوية المصغرة برفق خارج مقبس البطارية الموجود على لوحة النظام.

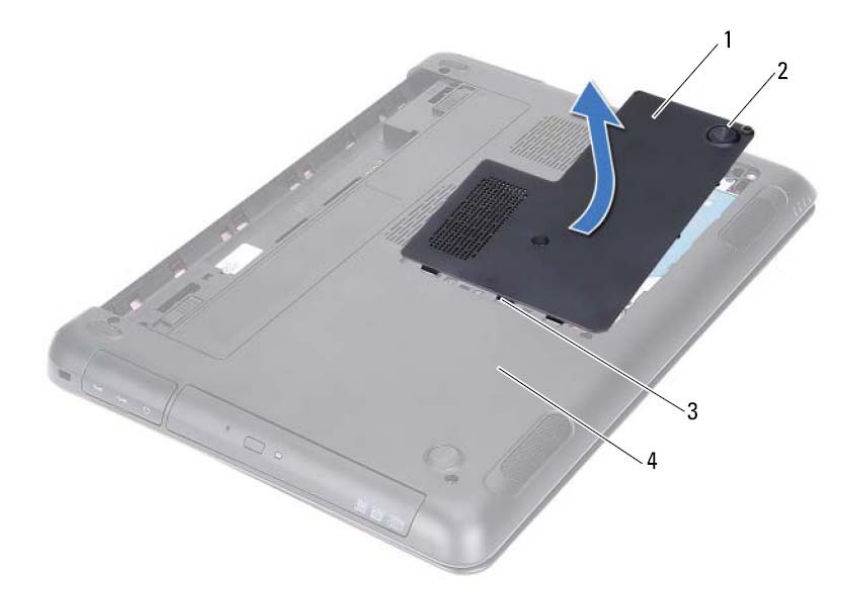

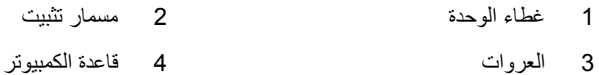

#### **إعادة ترآيب غطاء الوحدة**

- **1** اتبع الإرشادات الواردة في "قبل أن تبدأ" في الصفحة .9
- **2** قم بمحاذاة العروات الموجودة في غطاء الوحدة مع الفتحات الموجودة في قاعدة الكمبيوتر ثم قم بتثبيت غطاء الوحدة في موضعه.
	- **3** قم بإحكام ربط مسمار التثبيت الذي يثبت غطاء الوحدة بقاعدة الكمبيوتر.
		- **4** أعد وضع البطارية. انظر "إعادة وضع البطارية" في الصفحة .14

**تحذير: قبل التعامل مع الأجزاء الداخلية للكمبيوتر، يرجى قراءة معلومات السلامة الواردة مع الكمبيوتر. غطاء الوحدة 3 للحصول على معلومات إضافية حول أفضل ممارسات الأمان، انظر الصفحة الرئيسية للتوافق التنظيمي .dell.com/regulatory\_compliance العنوان على**

**تنبيه: ينبغي أن يقتصر إجراء الإصلاحات في الكمبيوتر على فني معتمد للخدمة. فالتلف الناتج عن إجراء الصيانة بمعرفة شخص غير مصرح له من شرآة Dell لا يغطيه الضمان.** 

**تنبيه: لتجنب تفريغ الشحنات الإلكتروستاتيكية، قم بعزل نفسك أرضيًا باستخدام شريط معصم خاص بالعزل الأرضي أو لمس سطح معدني غير مطلي من وقت لآخر (مثل موصل موجود داخل الكمبيوتر).** 

#### **إزالة غطاء الوحدة**

- **1** اتبع الإرشادات الواردة في "قبل أن تبدأ" في الصفحة .9
- **2** أخرج البطارية. انظر "إزالة البطارية" في الصفحة .13
- **3** قم بفك مسمار التثبيت الذي يثبت غطاء الوحدة بقاعدة الكمبيوتر.
- **4** استخدم أطراف الأصابع لتحرير العروات الموجودة في غطاء الوحدة من الفتحات الموجودة في قاعدة الكمبيوتر.
	- **5** ارفع غطاء الوحدة خارج قاعدة الكمبيوتر.

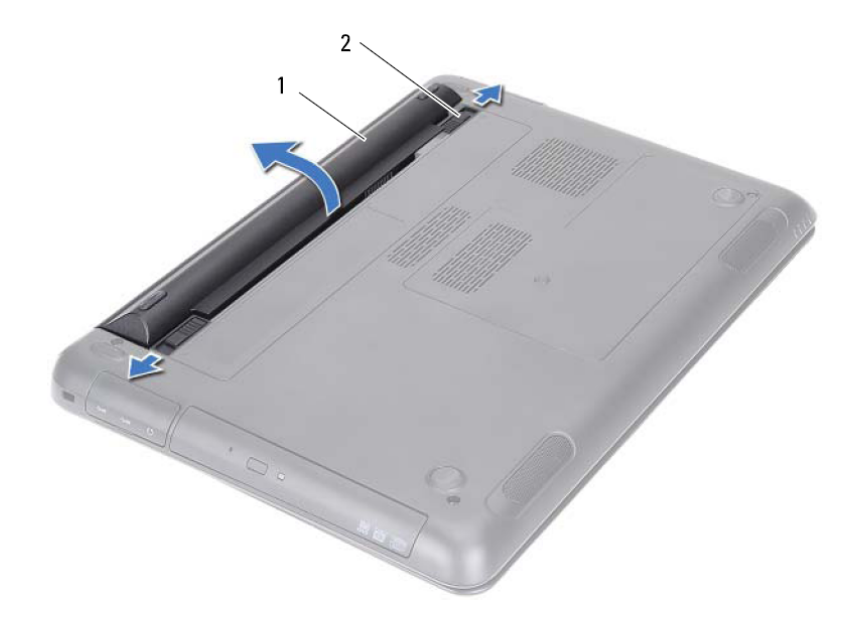

1 البطارية 2 مزاليج تحرير البطارية (2)

### **إعادة وضع البطارية**

 **1** اتبع الإرشادات الواردة في "قبل أن تبدأ" في الصفحة .9 **2** ضع البطارية في حاوية البطارية واضغط عليها حتى تستقر البطارية في مكانها. **3** تأآد أن آل من مزاليج تحرير البطارية موجودة في الوضع المقفل.

#### **14** | البطارية

- |<br>|<br>|<br>| كم تحذير : قبل التعامل مع الأجزاء الداخلية للكمبيوتر ، يرجى قراءة معلومات السلامة الواردة مع الكمبيوتر . **للحصول على معلومات إضافية حول أفضل ممارسات الأمان، انظر الصفحة الرئيسية للتوافق التنظيمي .dell.com/regulatory\_compliance العنوان على**
	- **تنبيه: ينبغي أن يقتصر إجراء الإصلاحات في الكمبيوتر على فني معتمد للخدمة. فالتلف الناتج عن إجراء الصيانة بمعرفة شخص غير مصرح له من شرآة Dell لا يغطيه الضمان.** 
		- **تنبيه: لتجنب تفريغ الشحنات الإلكتروستاتيكية، قم بعزل نفسك أرضيًا باستخدام شريط معصم خاص بالعزل الأرضي أو لمس سطح معدني غير مطلي من وقت لآخر (مثل موصل موجود داخل الكمبيوتر).**

**تنبيه: لتفادي إلحاق التلف بالكمبيوتر، لا تستخدم إلا البطارية المصممة خصيصًا لهذا النوع من أجهزة آمبيوتر Dell. لا تستخدم البطاريات المصممة لأجهزة آمبيوتر أخرى غير Dell.** 

#### **إزالة البطارية**

- **1** اتبع الإرشادات الواردة في "قبل أن تبدأ" في الصفحة .9
	- **2** أوقف تشغيل الكمبيوتر واقلب الكمبيوتر.
- **3** أزح آل من مزاليج تحرير البطاريةإلى الأوضاع المقفلة. تبرز البطارية خارج الحاويةالمخصصةلها.
	- **4** ارفع البطارية خارج الحاوية المخصصة لها.
	- **ملاحظة:** بعد إزالة البطارية، تأآد أن مزاليج تحرير البطارية في الوضع المقفل.

#### **12** | قبل أن تبدأ

#### تنبيه: للمساعدة على منع إتلاف لوحة النظام، فم بفك البطارية الرئيسية (انظر "إزالة البطارية" في **الصفحة 13) قبل التعامل مع الأجزاء الداخلية للكمبيوتر.**

- **7** أخرج البطارية. انظر "إزالة البطارية" في الصفحة .13
- **8** اقلب الكمبيوتر ليعود إلى وضعه الطبيعي ثم افتح الكمبيوتر، واضغط على زر التيار لعزل لوحة النظام أرضيًا.

#### **قبل العمل داخل الكمبيوتر**

استعن بإر شادات السلامة التالية لمساعدتك على حماية الكمبيوتر من أي تلف محتمل، وللمساعدة كذلك على ضمان سلامتك الشخصية.

- **تحذير: قبل التعامل مع الأجزاء الداخلية للكمبيوتر، يرجى قراءة معلومات السلامة الواردة مع الكمبيوتر. للحصول على معلومات إضافية حول أفضل ممارسات الأمان، انظر الصفحة الرئيسية للتوافق التنظيمي .dell.com/regulatory\_compliance العنوان على**
- **تنبيه: ينبغي أن يقتصر إجراء الإصلاحات في الكمبيوتر على فني معتمد للخدمة. فالتلف الناتج عن إجراء الصيانة بمعرفة شخص غير مصرح له من شرآة Dell لا يغطيه الضمان.** 
	- **تنبيه: لتجنب تفريغ الشحنات الإلكتروستاتيكية، قم بعزل نفسك أرضيًا باستخدام شريط معصم خاص بالعزل الأرضي أو لمس سطح معدني غير مطلي من وقت لآخر (مثل موصل موجود داخل الكمبيوتر).**
	- **تنبيه: تعامل مع المكونات والبطاقات بعناية. لا تلمس المكونات أو نقاط التلامس الموجودة في إحدى البطاقات. أمسك البطاقة من حوافها أو من مقبض الترآيب المعدني الموجود بها. أمسك أي مكون من حوافه، وليس من السنون الخاصة به.**
- **تنبيه: عندما تقوم بفصل أحد الكبلات، قم بسحبه من الموصل أو عروة السحب، وليس من الكبل نفسه. يوجد في بعض الكبلات موصلات مزودة بعروات قفل، فإذا آنت تقوم بفصل هذا النوع من الكبلات، فاضغط على عروات القفل قبل فصل الكبل. أثناء سحب الموصلات لفصلها، حافظ على محاذاتها بشكل مستوٍ لتجنب ثني أي من سنون الموصلات. تأآد أيضًا من صحة اتجاه ومحاذاة آلا الموصلين قبل توصيل أي آبل.** 
	- **تنبيه: لتجنب إتلاف الكمبيوتر، قم بإجراء الخطوات التالية قبل العمل داخل الكمبيوتر:**
	- **1** تأآد من استواء سطح العمل ونظافته لتجنب تعرض غطاء جهاز الكمبيوتر للخدش.
	- **2** قم بإيقاف تشغيل الكمبيوتر وجميع الأجهزة المتصلة به. انظر "إيقاف تشغيل الكمبيوتر" في الصفحة 9
	- **تنبيه: لفصل آبل شبكة، قم أولاً بفصل الكبل عن الكمبيوتر، ثم افصله من الجهاز المتصل بالشبكة.** 
		- **3** قم بفصل جميع آبلات الهاتف أو شبكة الاتصال من الكمبيوتر.
			- **4** قم بإزالة أي بطاقات مثبتة في "قارئ بطاقة الوسائط".
		- **5** قم بفصل الكمبيوتر وجميع الأجهزة المتصلة به من مآخذ التيار الكهربي.
			- **6** افصل جميع الأجهزة المتصلة من الكمبيوتر.

## **قبل أن تبدأ 1**

يوفر هذا الدليل إرشادات حول إزالة المكونات وتركيبها في الكمبيوتر الموجود بحوزتك. ما لم يتم توضيح غير ذلك، يفتر ض كل إجر اء من الإجر اءات توفر الشر و طّ التالية:

- قيامك بالإجراءات الواردة في "إيقاف تشغيل الكمبيوتر" في الصفحة 9 و"قبل العمل داخل الكمبيوتر" في الصفحة .10
	- قيامك بقراءة معلومات الأمان الواردة مع الكمبيوتر.
- توفر إمكانية استبدال أحد المكونات أو في حالة شرائه بصورة منفصلة ترآيبه عن طريق تنفيذ إجراءات الإزالة بترتيب عكسي.

#### **الأدوات الموصى باستخدامها**

قد يتطلب تنفيذ الإجراءات الواردة في هذا المستند توفر الأدوات التالية:

- مفك Phillips
- مفك صغير بسن مسطح
	- مخطاط بلاستيكي
- برنامج تحديث نظام الإدخال والإخراج الأساسي (BIOS (القابل للتنفيذ والمتوفر على موقع الويب **support.dell.com**

#### **إيقاف تشغيل الكمبيوتر**

**تنبيه: لتفادي فقد البيانات، قم بحفظ وإغلاق جميع الملفات المفتوحة وقم بإنهاء جميع البرامج المفتوحة قبل إيقاف تشغيل الكمبيوتر.** 

- **1** قم بإغلاق جميع الملفات المفتوحة وإنهاء جميع البرامج المفتوحة.
- **2** انقر فوق **Start**) ابدأ) ثم انقر فوق **Down Shut**) إيقاف التشغيل). يتوقف الكمبيوتر عن العمل بعد اكتمال عملية إيقاف نظام التشغيل.
- **3** تأآد من أن الكمبيوتر في وضع إيقاف التشغيل. إذا لم يتم إيقاف تشغيل الكمبيوتر تلقائيًا عند إيقاف تشغيل نظام التشغيل، فاضغط مع الاستمرار على زر التشغيل حتى يتوقف تشغيل الكمبيوتر.

#### **8** | المحتويات

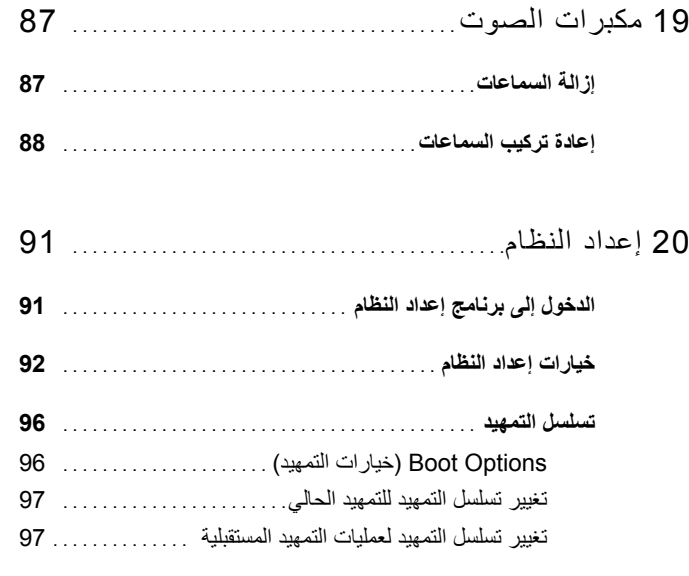

21 تحديث نظام الإدخال والإخراج الأساسي (BIOS (. . . . . . 99

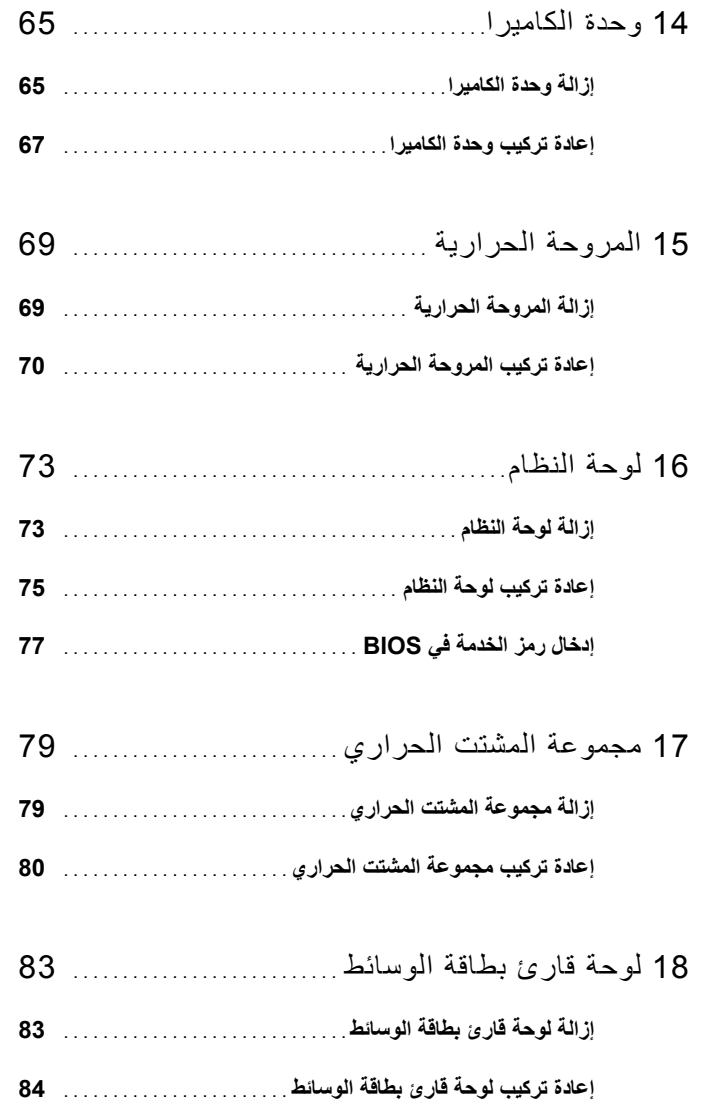

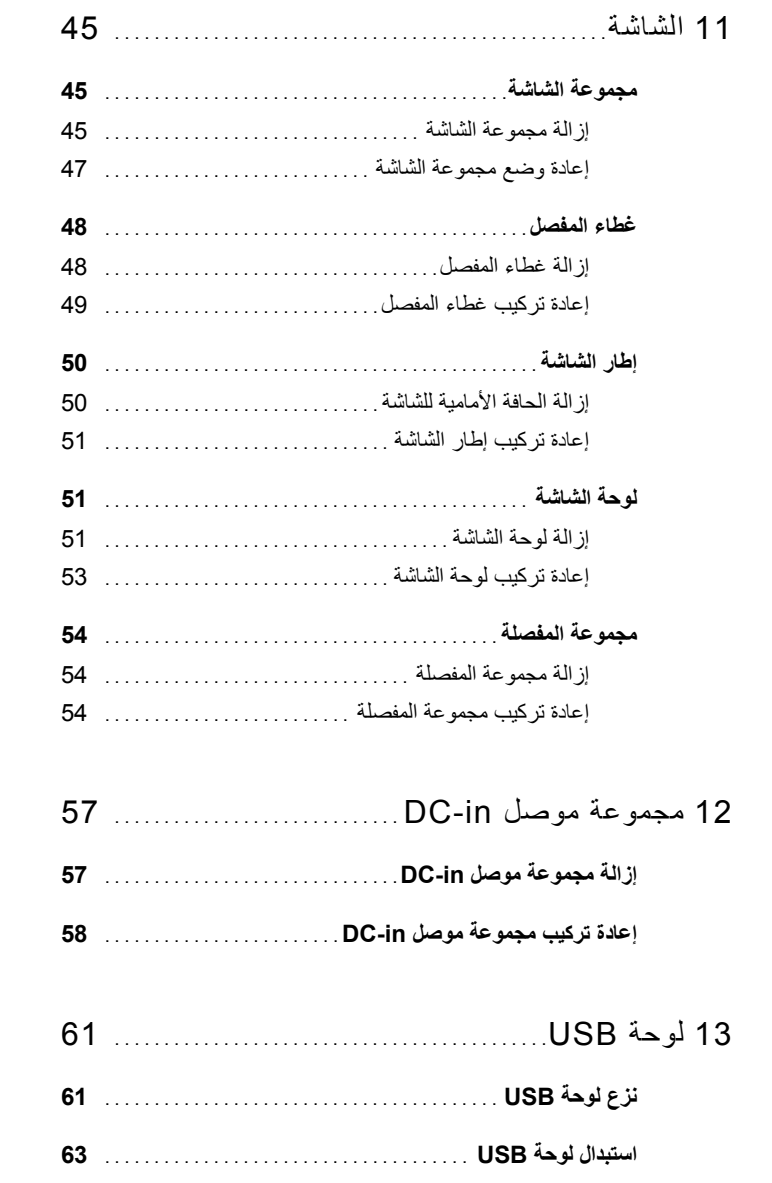

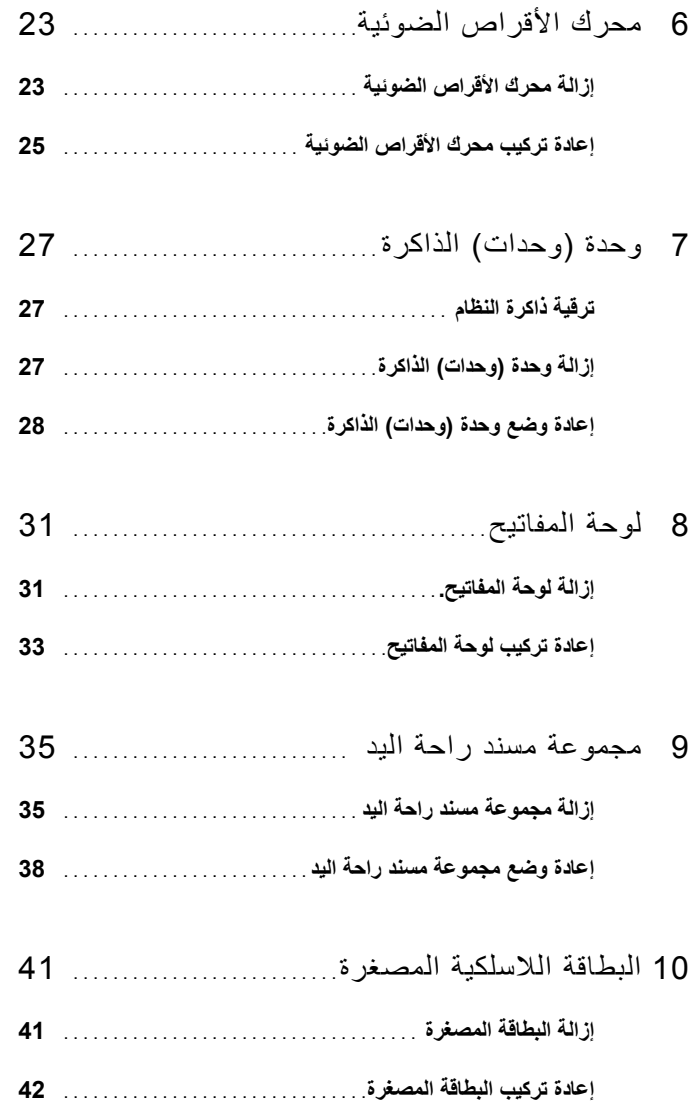

## **المحتويات**

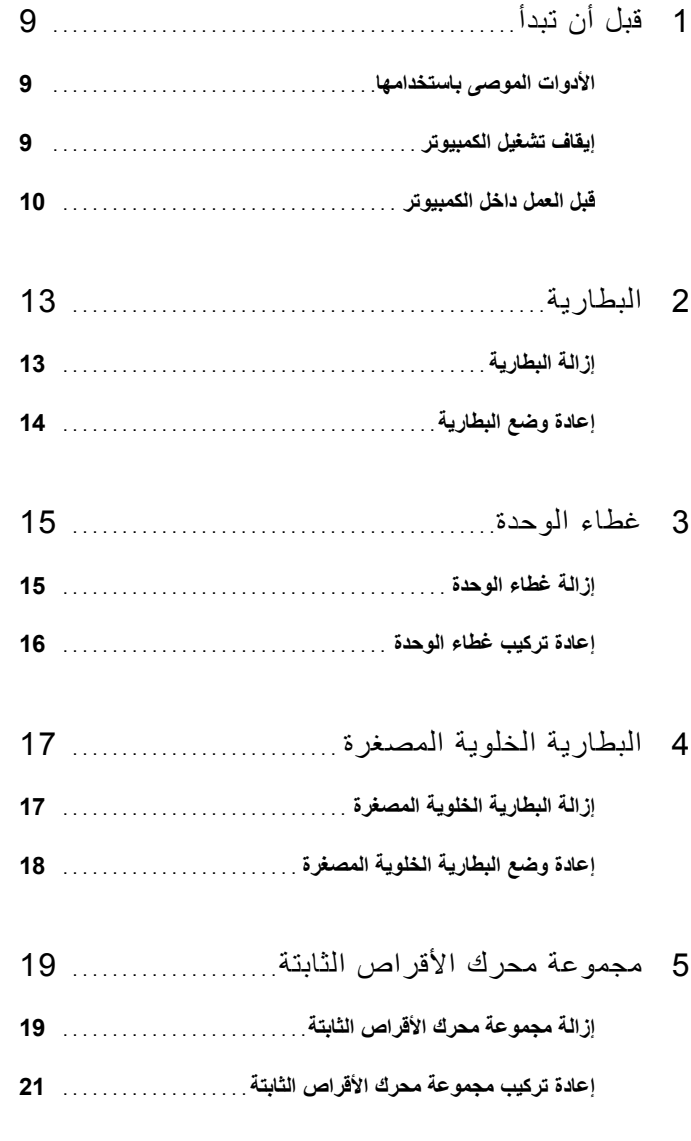

**الملاحظات والتنبيهات والتحذيرات ملاحظة:** تشير آلمة "ملاحظة" إلى معلومات هامة تساعدك على تحقيق أقصى استفادة من المنتج الخاص بك. تنبيه: تشير كلمة "تنبيه" إلى احتمال حدوث ضرر بالأجهزة أو فقدان البيانات إذا لم يتم اتباع الإرشادات.  $\bigwedge$ **تحذير: تشير آلمة "تحذير" إلى احتمال حدوث ضرر بالممتلكات أو تعرض الأشخاص للإصابة أو الموت.** 

 $\overline{\phantom{a}}$  , where  $\overline{\phantom{a}}$ 

**الموديل التنظيمي: G23P النوع التنظيمي: 001G23P** 

**2011-07 مراجعة 00A** 

**المعلومات الواردة في هذه الوثيقة عرضة للتغيير دون إشعار. حقوق الطبع والنشر © 2011 .Inc Dell جميع الحقوق محفوظة.** 

يُحظر تمامًا إعادة إصدار هذه المواد بأي شكل من الأشكال دون الحصول على إذن كتابي من شركة .Dell Inc

العلامات التجارية المستخدمة في هذا النص: Dell™ وشعار DELL، وInspiron™ عبارة عن علامات تجارية خاصة بشركة Intel® ، Dell Inc و SpeedStep™ عبارة عن علامات تجارية أو علامات تجارية مسجلة خاصة بشركة Intel Corporation في الولايات المتحدة. والبلدان الأخرى، ®Microsoft وشعار الزر ابدأ لـ Windows حجّ هي إما علامات تجارية أو علامات تجارية مسجلة خاصة بشركة Microsoft Corporation في الولايات المتحدة و/أو البلدان الأخرى.

قد يتم استخدام علامات تجارية وأسماء تجارية أخرى أيضًا في هذا المستند للإشارة إلى الكيانات المالكة لهذه العلامات والأسماء أو منتجاتها. وتخلي شركة .Dell Inc مسؤوليتها عن أية استفادة خاصة بهذه العلامات والأسماء التجارية بخلاف ما يخصمها من أسماء وعلامات.

## دليل المالك Dell Inspiron 14z-N411z

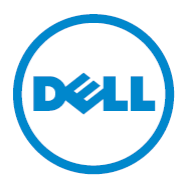

**الموديل التنظيمي: G23P النوع التنظيمي: 001G23P**